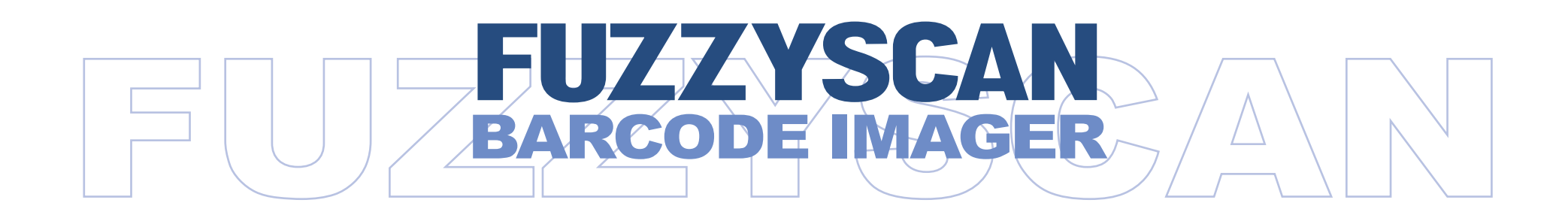

## **Programming Manual**

International Edition, Rev. C5

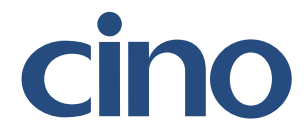

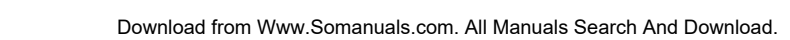

FuzzyScan

Programming Manual

FuzzyScan<br>Programming Manual

## Revision History

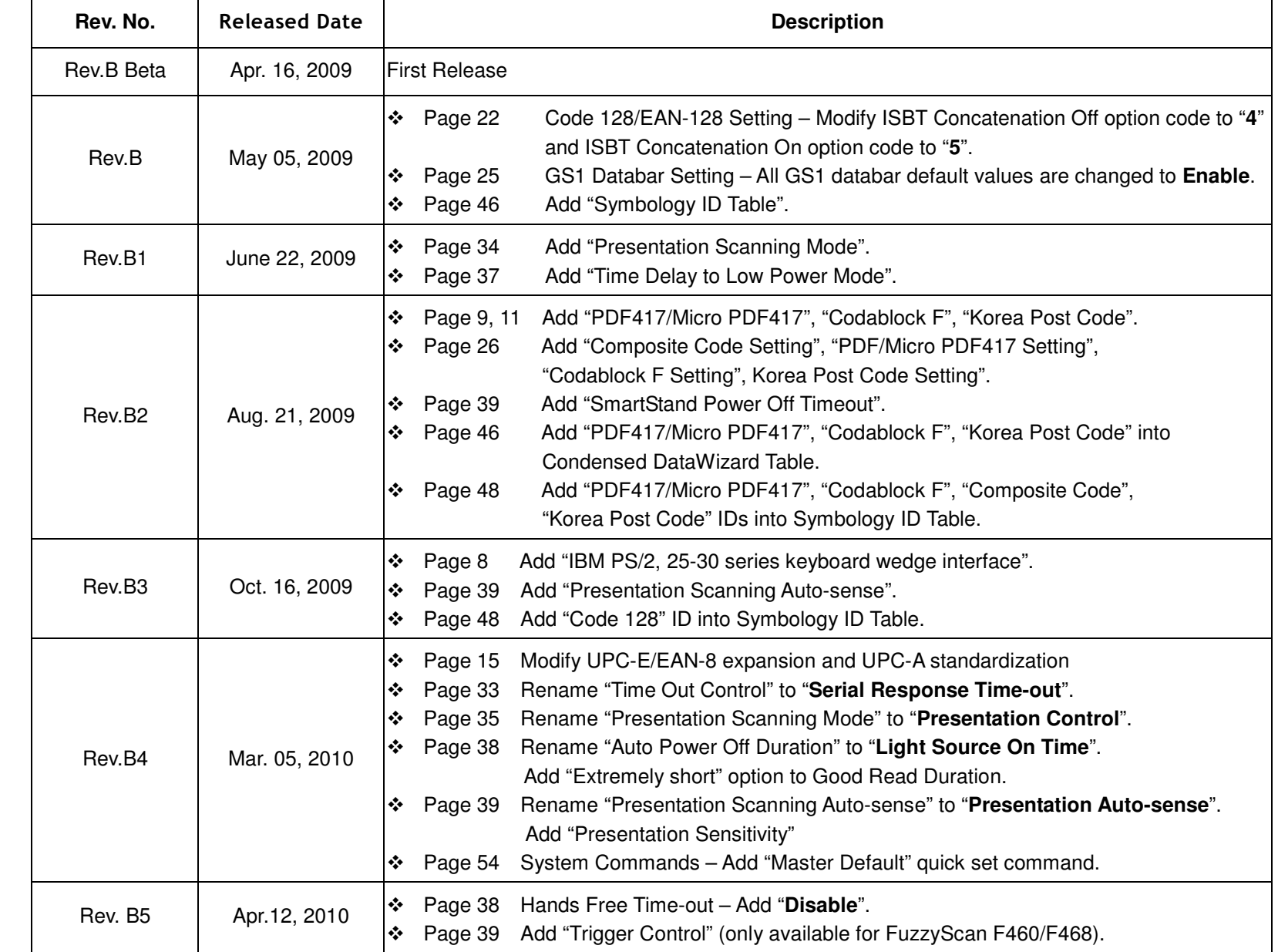

## Revision History

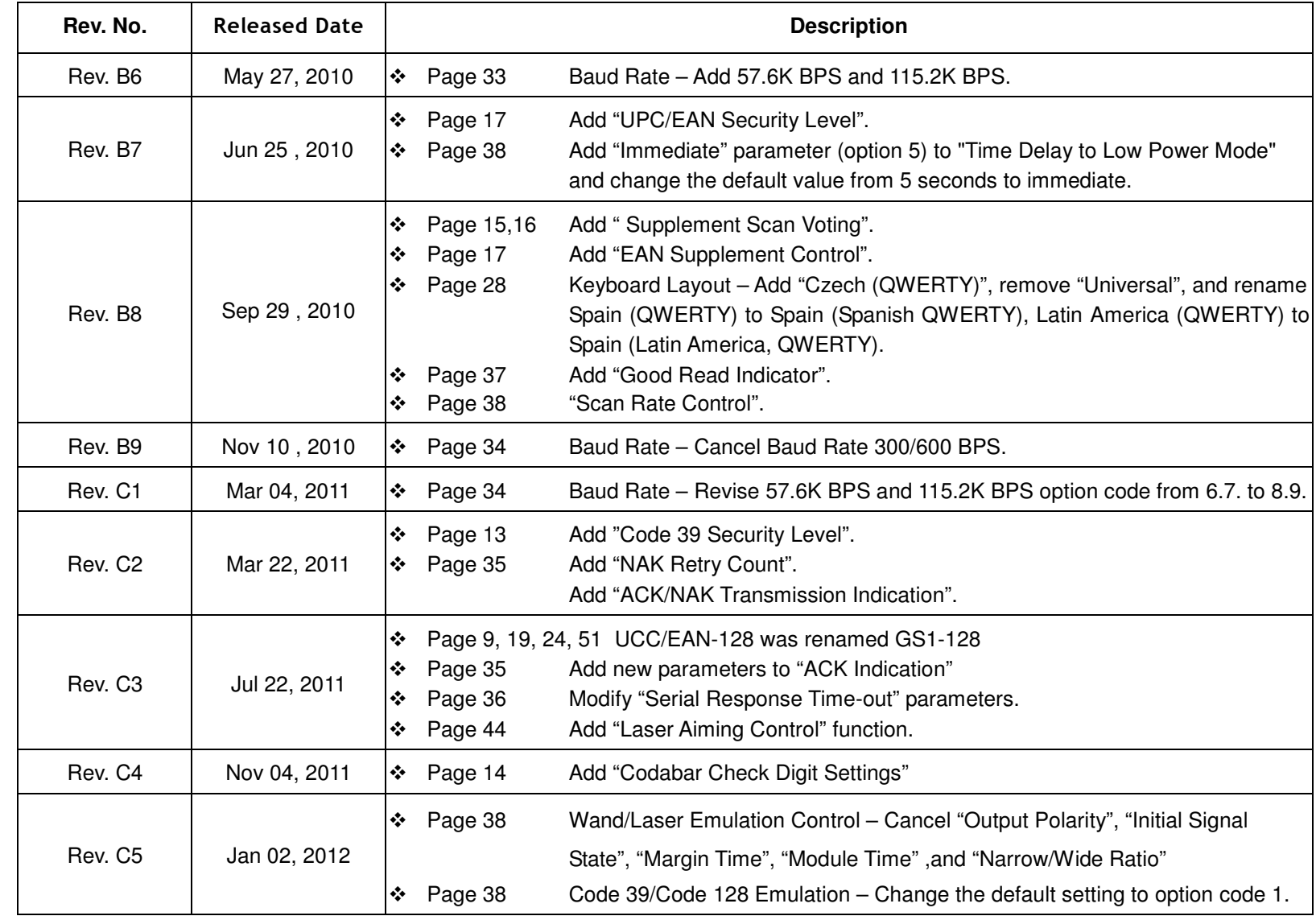

Programming Manual FuzzyScan<br>Programming Manual FuzzyScan

© Copyright Cino Group © Copyright PC Worth Int'l Co., Ltd

Cino makes no warranty of any kind with regard to this publication, including, but not limited to, the implied warranty of merchantability and fitness for any particular purpose. Cino shall not be liable for errors contained herein or for incidental consequential damages in connection with the furnishing, performance, or use of this publication. This publication contains proprietary information that is protected by copyright. All rights are reserved. No part of this publication may be photocopied, reproduced or translated into any language, in any forms, in an electronic retrieval system or otherwise, without prior written permission of Cino. All product information and specifications shown in this document may be changed without prior notice.

#### **Warranty**

Cino warrants its products against defects in workmanship and materials from the date of shipment, provided that the product is operated under normal and proper conditions. The warranty provisions and durations are furnished by different warranty programs. The above warranty does not apply to any product which has been (i) misused; (ii) damaged by accident or negligence; (iii) modified or altered by the purchaser or other party; (iv) repaired or tampered by unauthorized representatives; (v) operated or stored beyond the specified operational and environmental parameters; (vi) applied software, accessories or parts are not supplied by Cino; (vii) damaged by circumstances out of Cino's control, such as, but not limited to, lightning or fluctuation in electrical power. Any defective product must follow the warranty program and RMA procedures to return Cino for inspection.

#### **Regulatory**

 $\mathbf C$ 

 $\boxtimes$ 

 $FC$ FCC part 15B  $\epsilon$ EN55022, EN55024, EN61000-3-2, EN61000-3-3, EN60950-1, EN61000-6-3, EN61000-6-2 Θ CNS13438 AS/NZS CISPR 22:2009 Class B KN22, KN24 (KN61000-2,-3,-4,-5,-6,-8,-11)

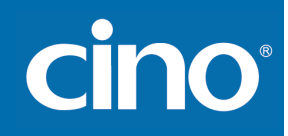

LED Eye Safety **IEC62471** Exempt group

**Laser Eye Safety** IEC60825-1 Class 1

# Programming Manual FuzzyScan<br>Programming Manual FuzzyScan

## Table of Contents

### **Getting Started**

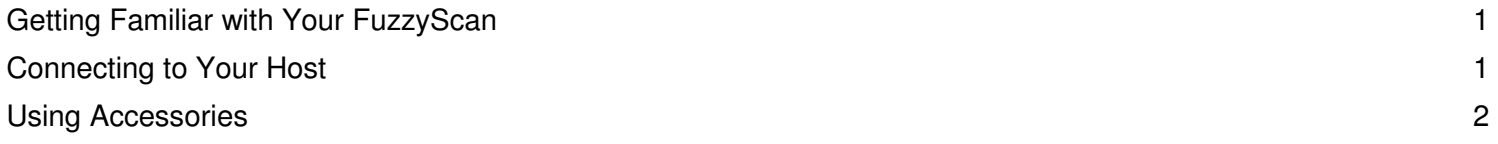

### **Configure Your FuzzyScan**

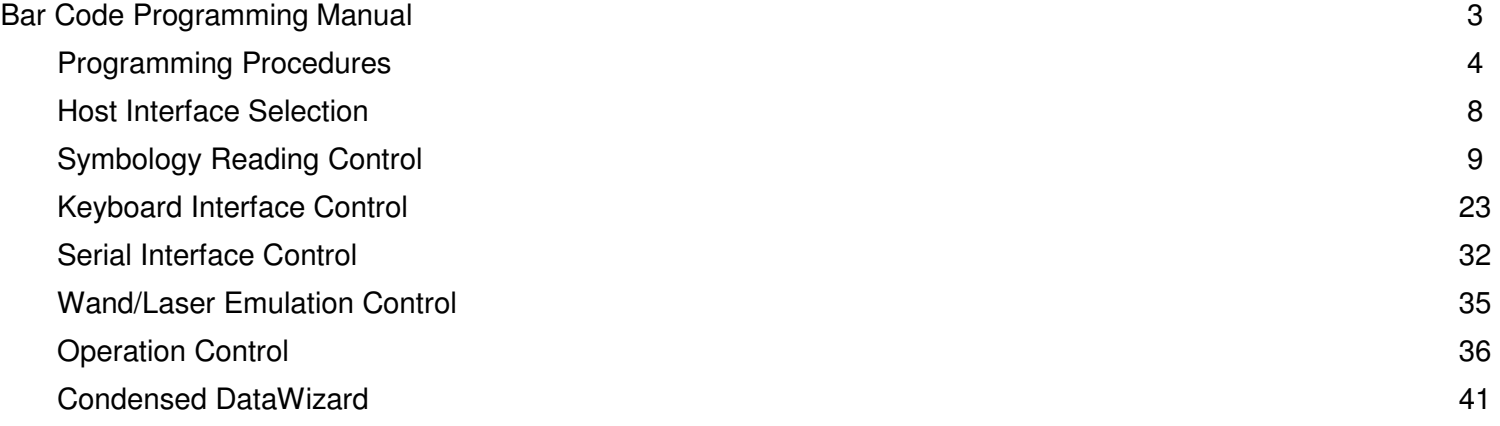

### **Appendix**

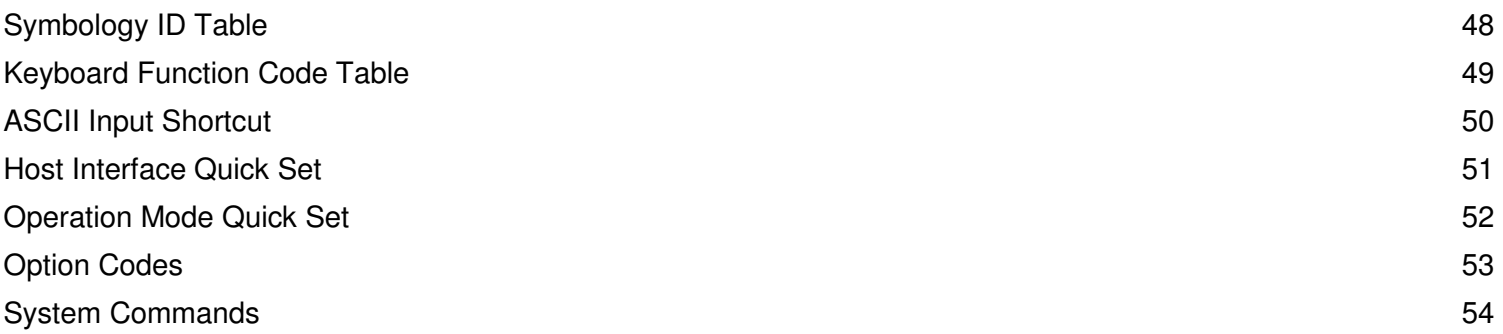

cino

### Getting Familiar with Your FuzzyScan

Thank you for choosing Cino FuzzyScan Imager. All FuzzyScan imagers deliver world-class performance for a broad range of applications to unleash your productivity. This document provides an easy reference for installation and operation purposes. A complete documentation is provided by the FuzzyScan Programming Manual available at www.cino.com.tw.

### Connecting to Your Host

FuzzyScan imagers support PS/2(DOS/V) Keyboard Wedge, RS-232 Serial, and USB interfaces. Please choose your desired interface cable, then plug it into the cable interface port of the imager and connect it to the host. If you would like to remove the cable, please straighten one end of a paper clip, then insert it into the cable release hole to pull out the cable.

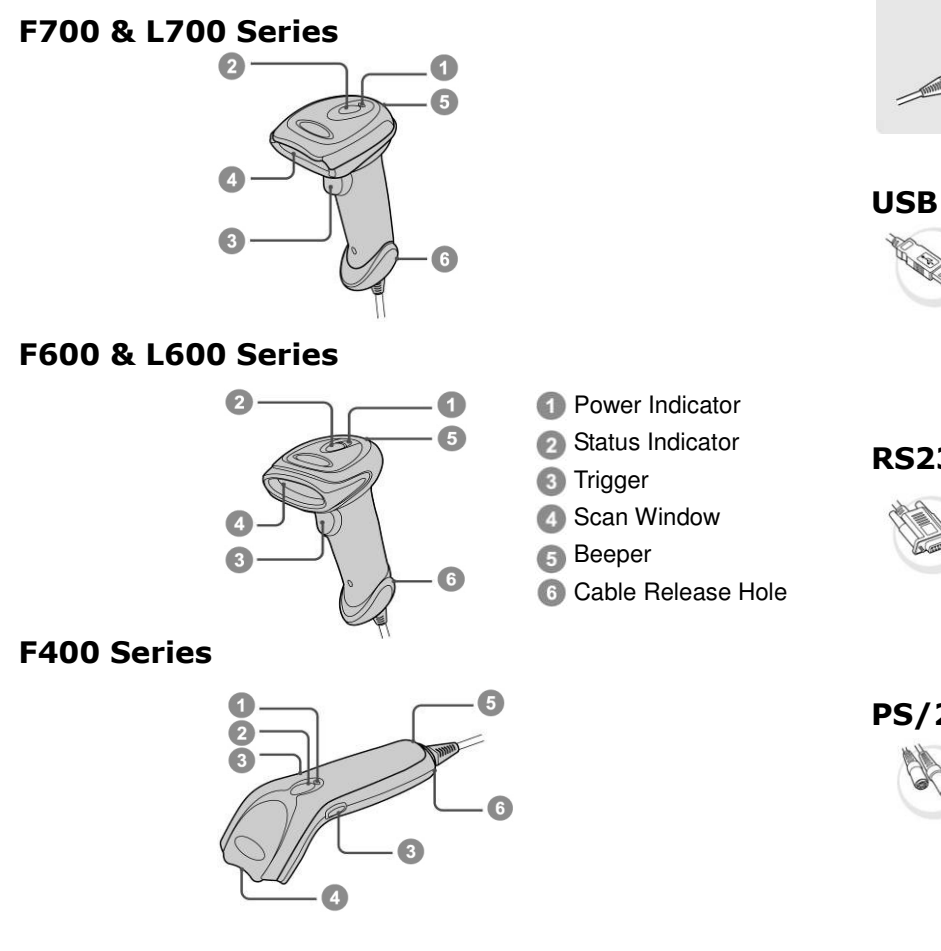

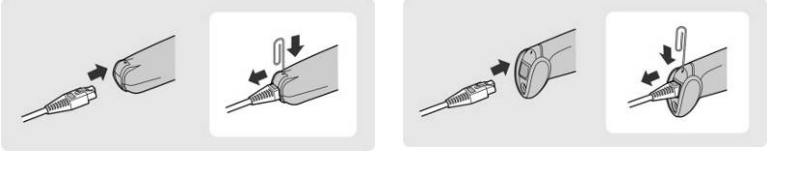

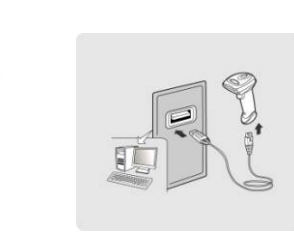

RS232 Serial

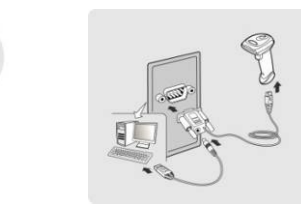

#### PS/2(DOS/V) Keyboard Wedge

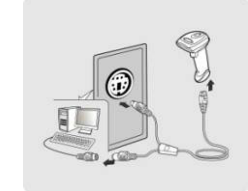

### Using Accessories

You can enhance productivity of your workforce by using various accessories to fulfill a wide variety of application demand.

#### Universal Holder

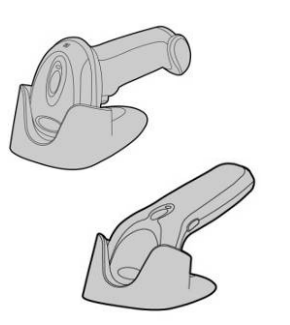

A stylish Universal Holder is designed for storing your imager when not in use. It serves to protect the imager from lens-scratched or falling. Moreover, its artistic-design enhances the entire value of the imager.

#### Hand-free SmartStand

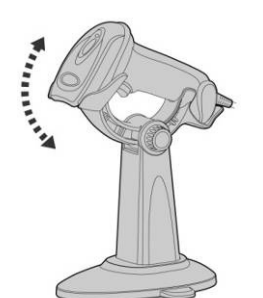

A SmartStand is specifically designed for hand-free applications to maximize user's comfort and productivity. You can adjust the scanner holder to desired position for optimizedscanning.

Thanks to the auto-sense design, the imager is capable of switching between presentation scanning and hand-held scanning automatically while working with SmartStand.

Please note that the SmartStand is not applicable for F400 Series imager.

### Bar Code Programming Menu

The FuzzyScan bar code commands are specially designed **Proprietary** bar code labels which allow you to set the FuzzyScan internal programming parameters. There are **System Command**, **Family Code** and **Option Code** for programming purpose.

Each programmable family and bar code command label is listed on the same page with major system commands. The detailed explanations and special programming flowchart are printed on facing or following pages. You can read the explanation and set the FuzzyScan concurrently.

A supplemental bar code command menu incorporates the bar code command labels of System Command and Option Code. As you set the FuzzyScan, open the bar code command menu to find the option code page. You may scan the desired family code and option code to set FuzzyScan. If you want to change the programming family for multiple settings, you need only turn over the programming page to find next desired programming family.

#### **System Command**

The System Command is the highest level bar code command which directs FuzzyScan to perform immediate operations, such as entering programming mode (**PROGRAM**), exiting programming mode (**EXIT**), listing system information (**SYSLIST**), recovering to factory preset configurations (M\_DEFAULT) and so on. Please note that all system commands will take a few seconds to complete the operations. User must wait for the completion beeps before scanning another bar code.

#### **Family Code**

The Family Code is scanned to select the user desired programming family. FuzzyScan has already provided more than one hundred programming families to meet any specific requirements.

#### **Option Code**

The Option Codes is a set of bar code commands represented by "**0–9**", "**A–F**" and finishing selection (**FIN**). For most setting, you must select at least one option code following the family code selection to set the desired parameter for the selected programming family.

#### Programming Procedures

As you scan the bar code command to select the desired parameters, information about the final selected parameters represented by the bar code commands are stored in the FuzzyScan's internal Flash Memory ASIC or non-volatile memory. If you turn off the unit, the Flash Memory ASIC or non-volatile memory retains all programming options. You need not re-program the FuzzyScan if you want to keep the existing configurations in the next power on.

The programming procedures of FuzzyScan are designed as simple as possible for ease of setting. Most programming families take the **Single Scan Selection** programming procedure. But several programming families have more complex and flexible programmable options, and you must take **Multiple Scans Selection, Cycling Scan Selection or Dual Level Selection** to complete their programming procedures. Each kind of programming procedure is listed in the following pages for your reference. Please give careful attention to become familiar with each programming procedure.

If the programming family must take multiple scans selection, cycling scan selection, or dual level selection procedures, the family of the programming menu will be marked with the matched representing symbol of **Programming Category** (P.C.) in bold font listed in the following table. You can easily find the bold mark in the programming menu, and refer to their flowcharts for details. Before setting the FuzzyScan, please also refer to the "Beeping Indications" listed in Appendix to understand the details of programming beeping indications. It will be very helpful for you to know the existing status while you are programming the FuzzyScan.

### Conventions of Programming Menu

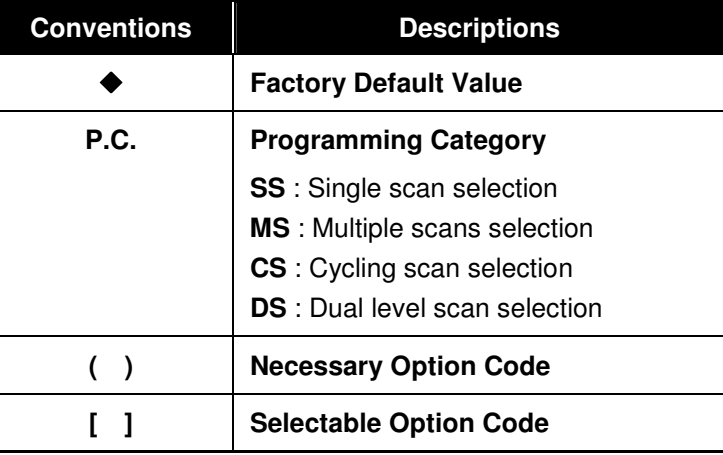

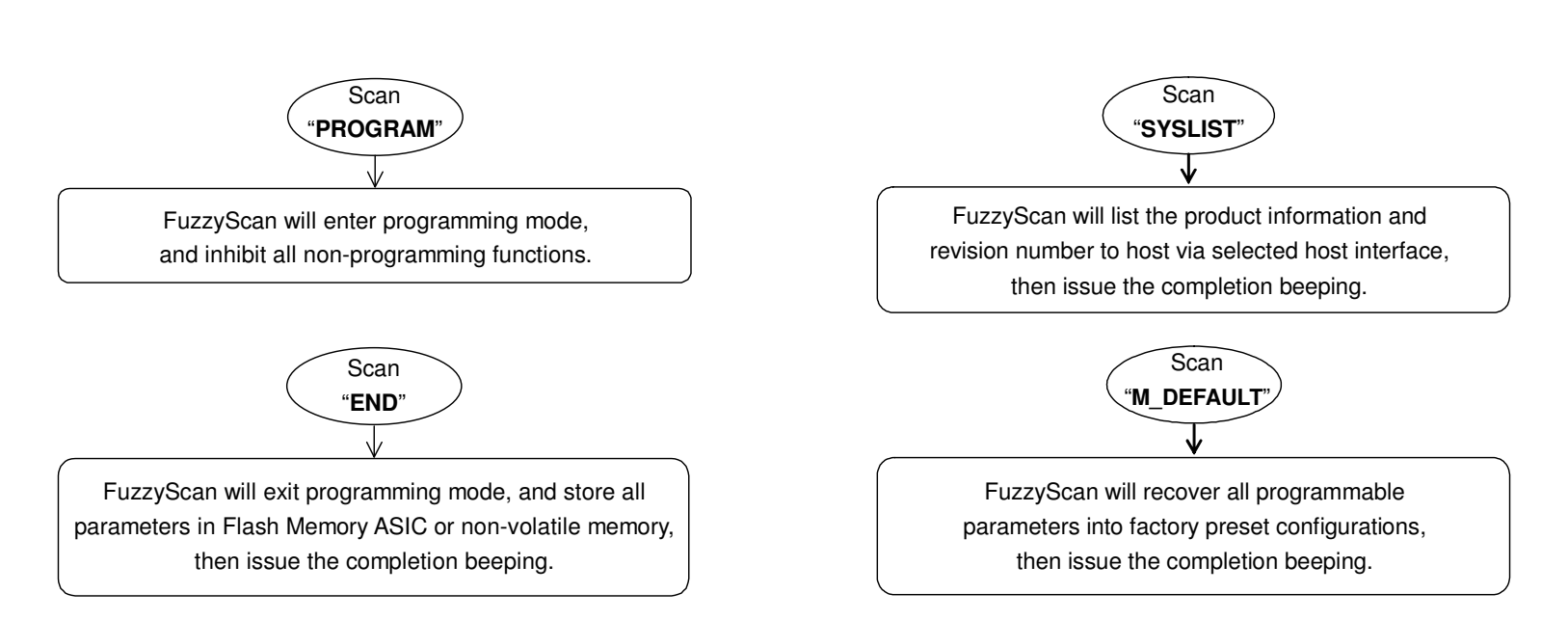

Please note that the FuzzyScan will take 3-4 seconds to store parameters in internal Flash Memory ASIC or non-volatile memory after you scan the "**END**". Please **don't** turn off the power before the completion beeping. It may destroy all configured parameters.

Program & End

#### System List, Group & Master Default

Multiple scans selection

## cino

Single scan selection

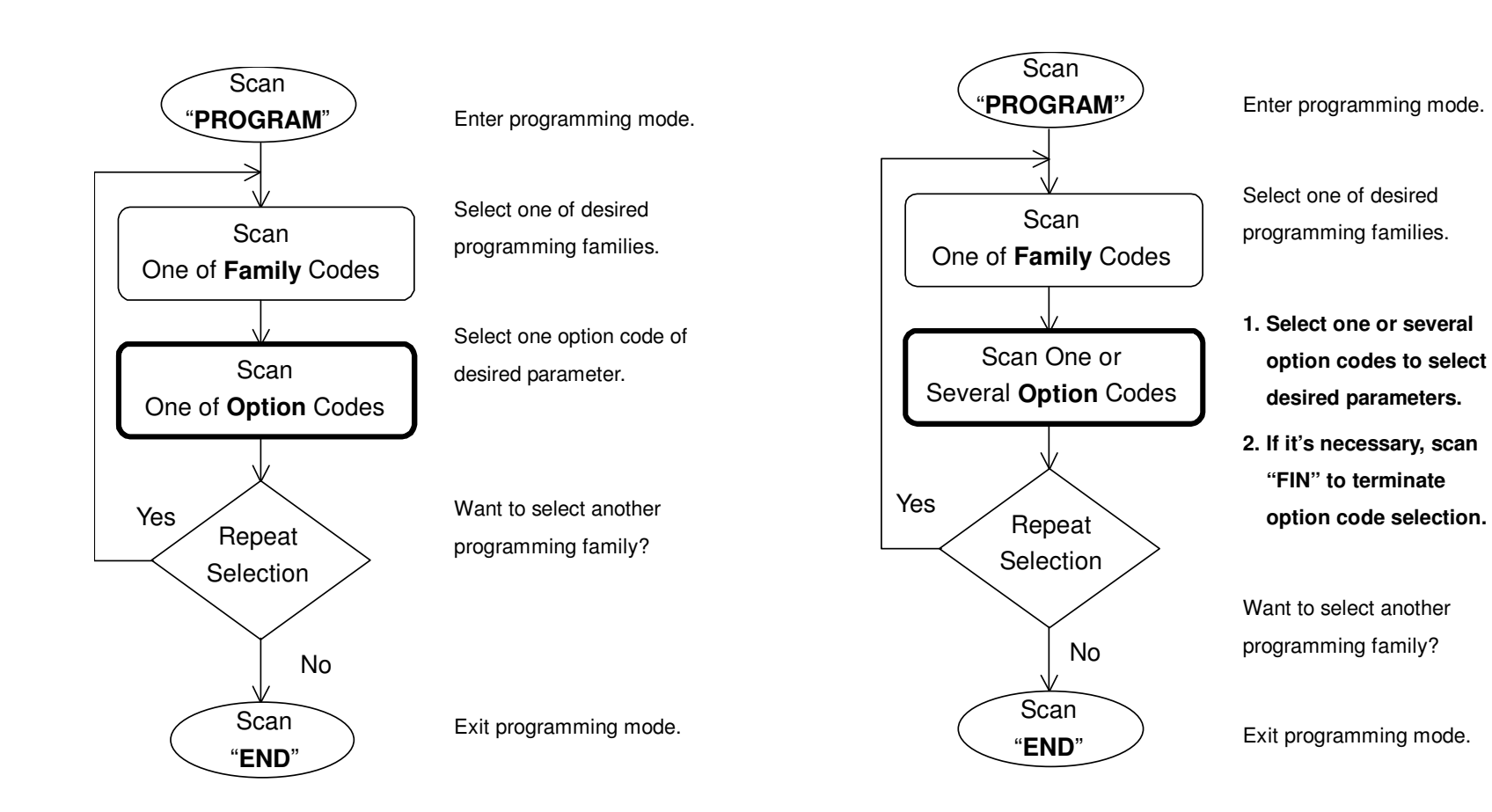

Programming Manual **FuzzyScan<br>Programming Manual** FuzzyScan

n level selection level selection level selection

## cino

Cycling scan selection

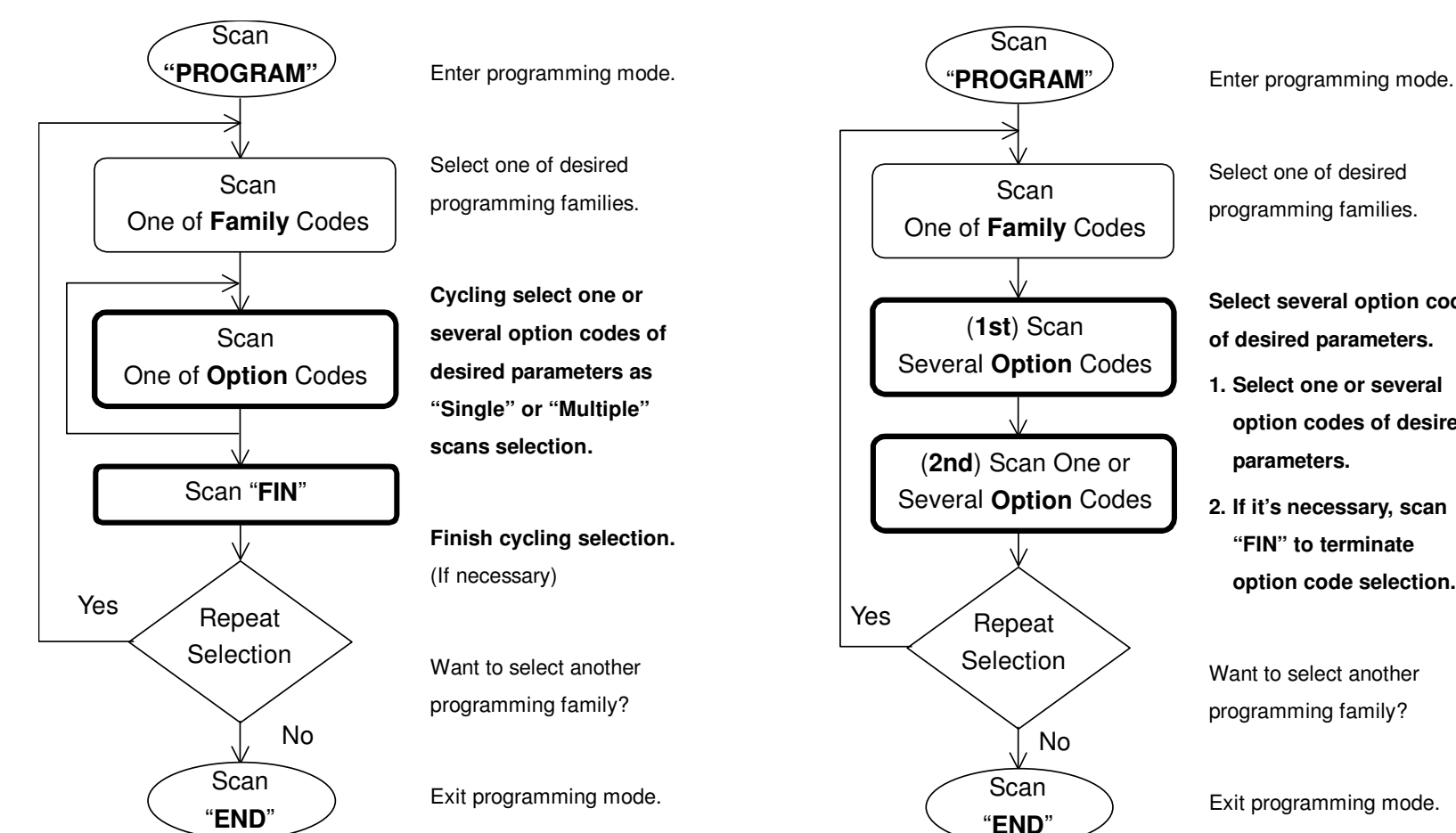

Select one of desired programming families.

- **Select several option codesof desired parameters.**
- **1. Select one or several option codes of desired parameters.**
- **2. If it's necessary, scan "FIN" to terminate option code selection.**

Want to select another programming family?

Exit programming mode.

Programming Manual FuzyScan<br>Programming Manual FuzzyScan

Configure Your FuzzyScan

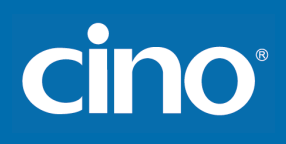

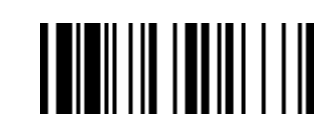

PROGRAM

### Host Interface Selection

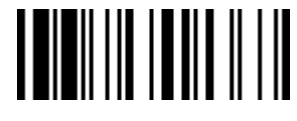

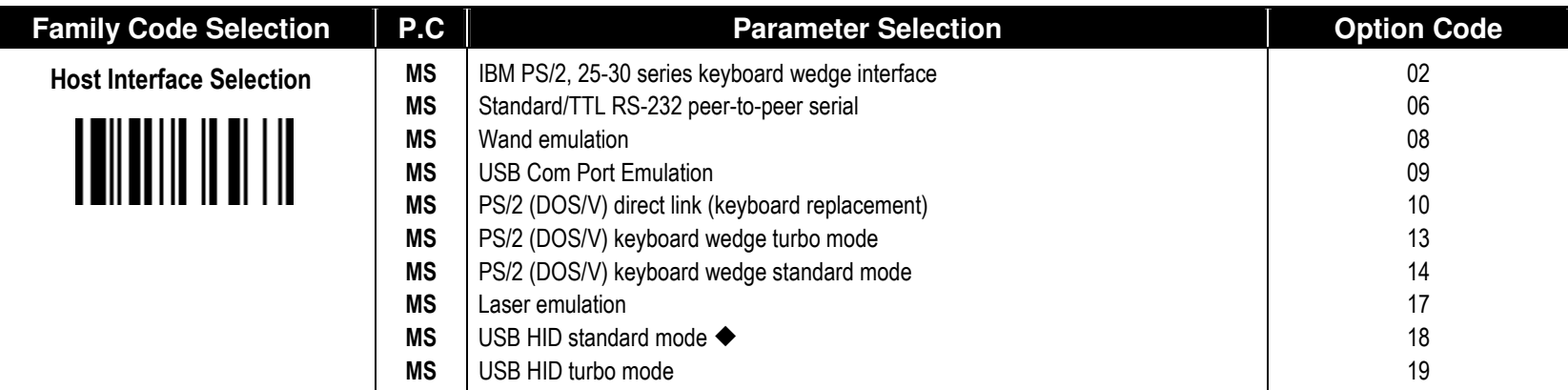

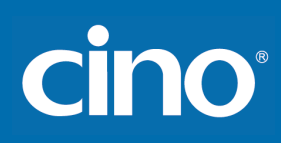

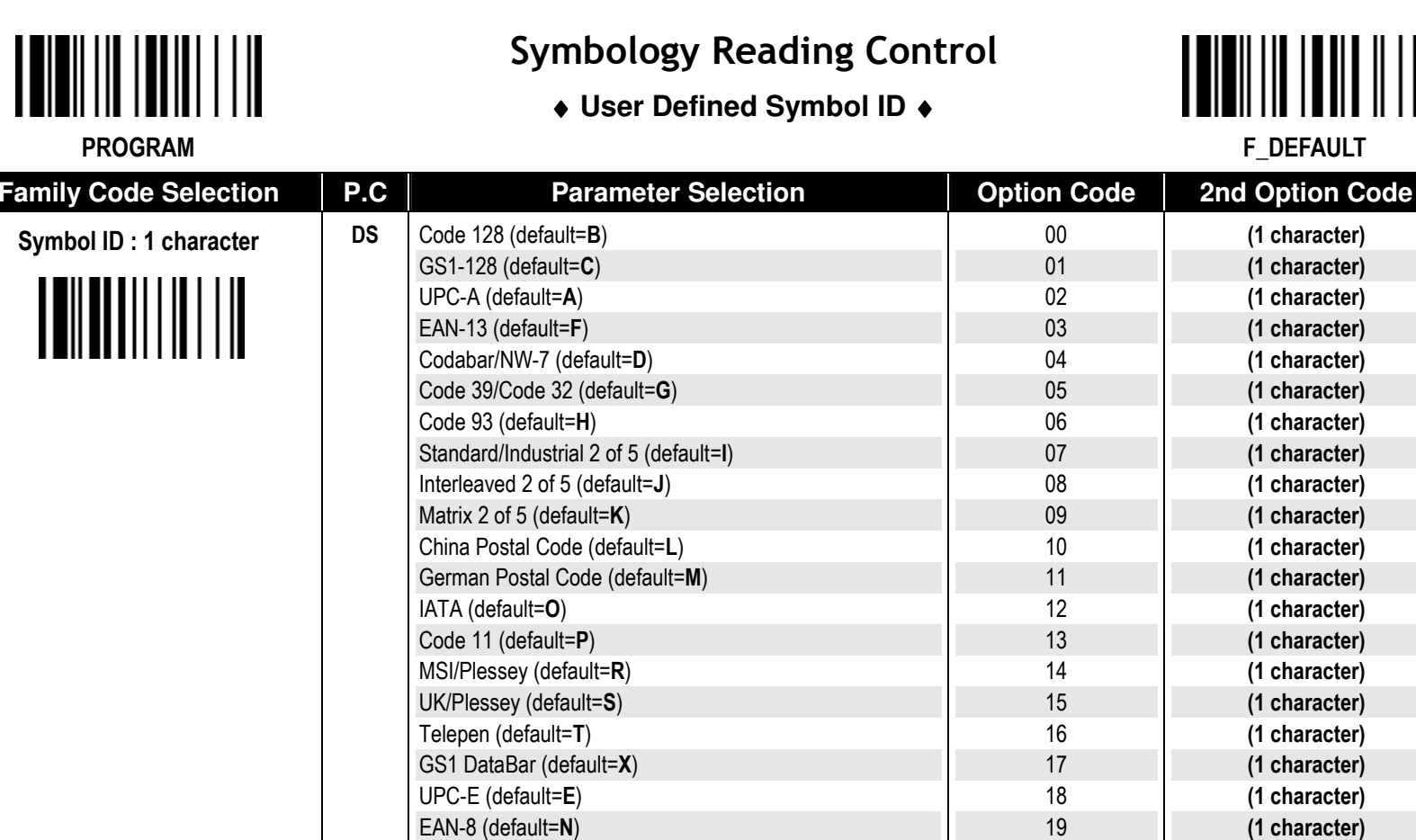

Trioptic Code 39 (Default=W)

Codablock F (default=Y) Korea Post Code (default =a)

UCC Coupon Extended Code (Default=Z) PDF417/Micro PDF417 (default=V)

F\_DEFAULT

(1 character) (1 character) (1 character)

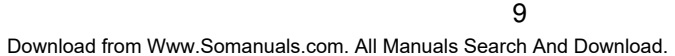

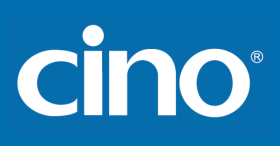

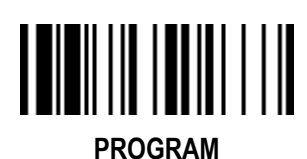

## Symbology Reading Control

#### ♦ **Symbology ID Transmission** ♦

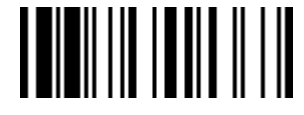

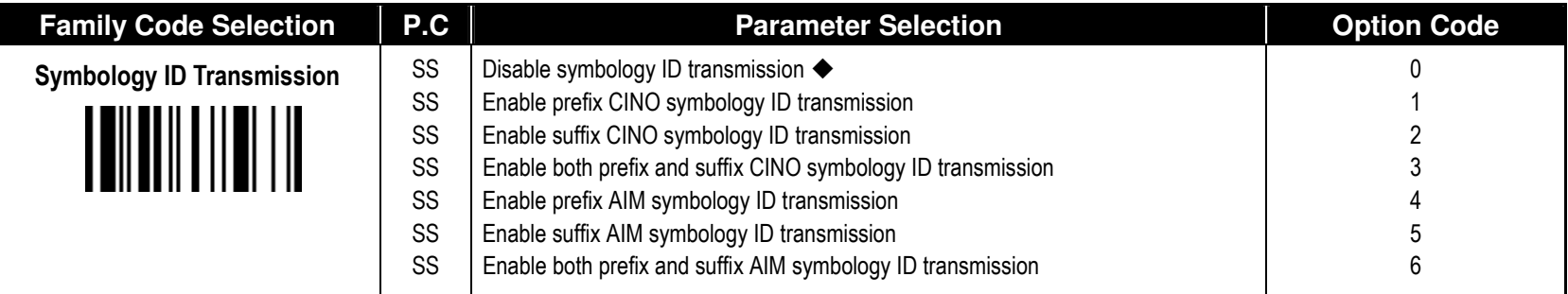

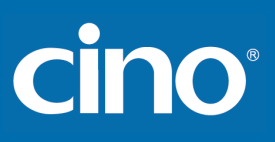

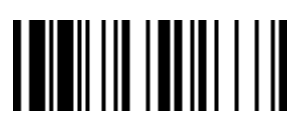

## Symbology Reading Control

♦ **Readable Bar Code Setting** ♦

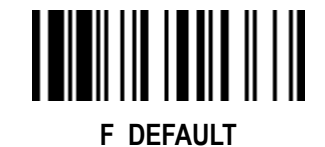

PROGRAM

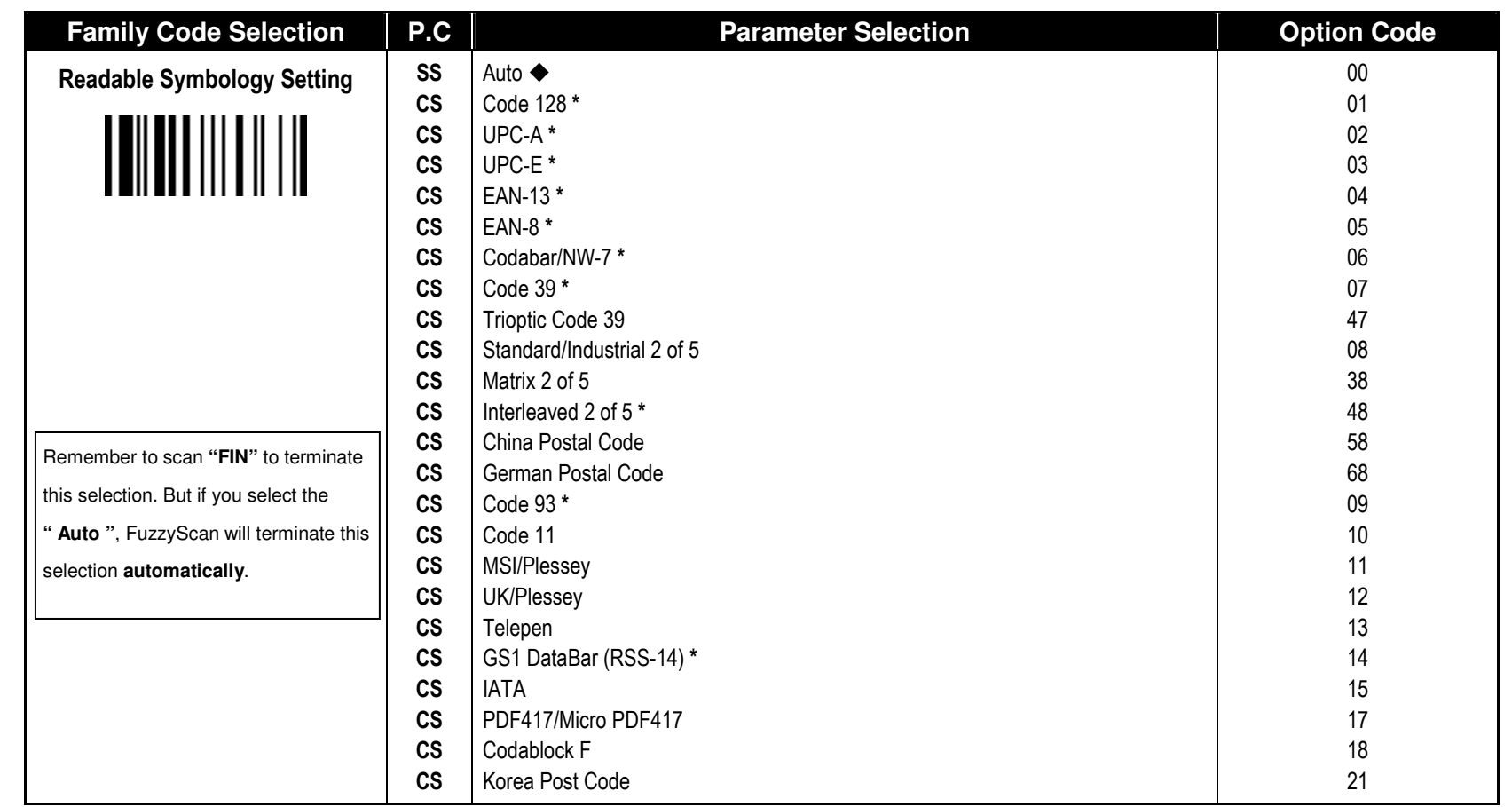

If your application is known, you may select those known symbologies only to increase the reading speed and decrease the possibility of reading error. Furthermore, to add the "Symbology ID" into the transmitted data is also helpful to identify the specific symbology.

\* Above symbologies marketed with \* are enable as default. When you select "Auto", the imager only read those symbologies marked with \*.

When you set the minimum and maximum length of each symbology, please note the data length of scanned bar code doesn't include star/stop characters.

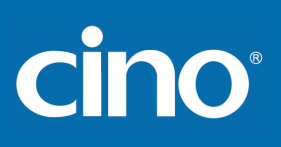

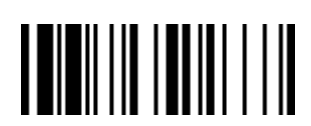

## Symbology Reading Control

♦ **Code 39/Code 32 Setting** ♦

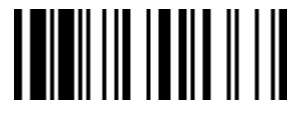

F\_DEFAULT

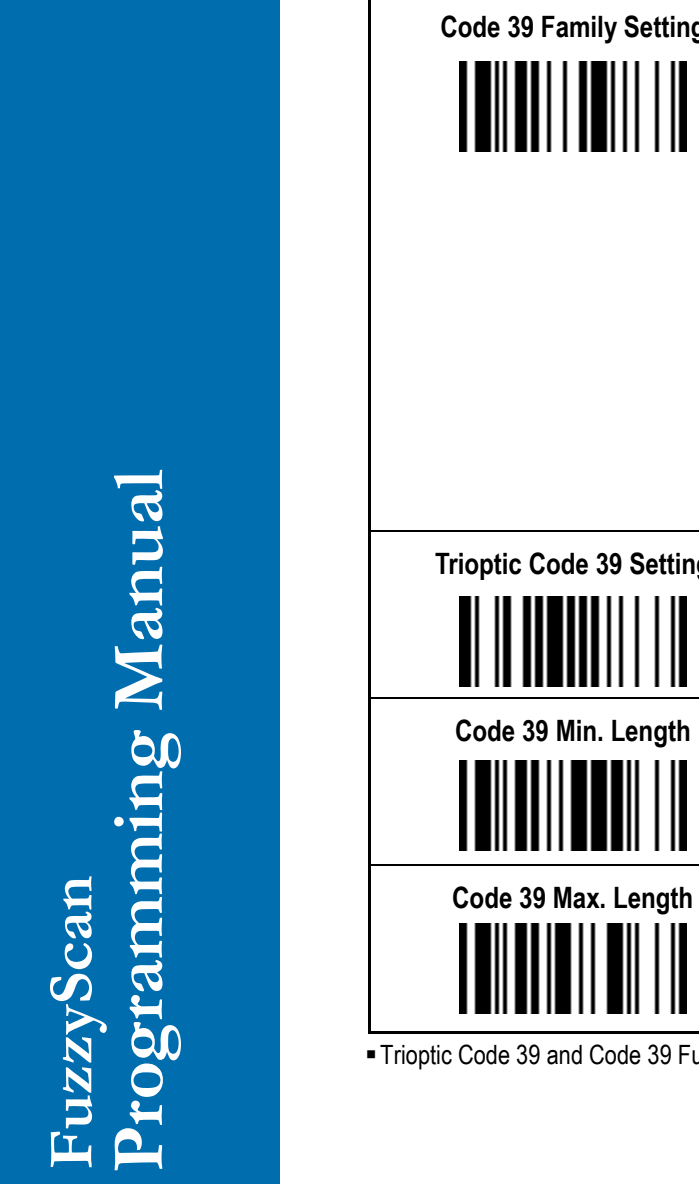

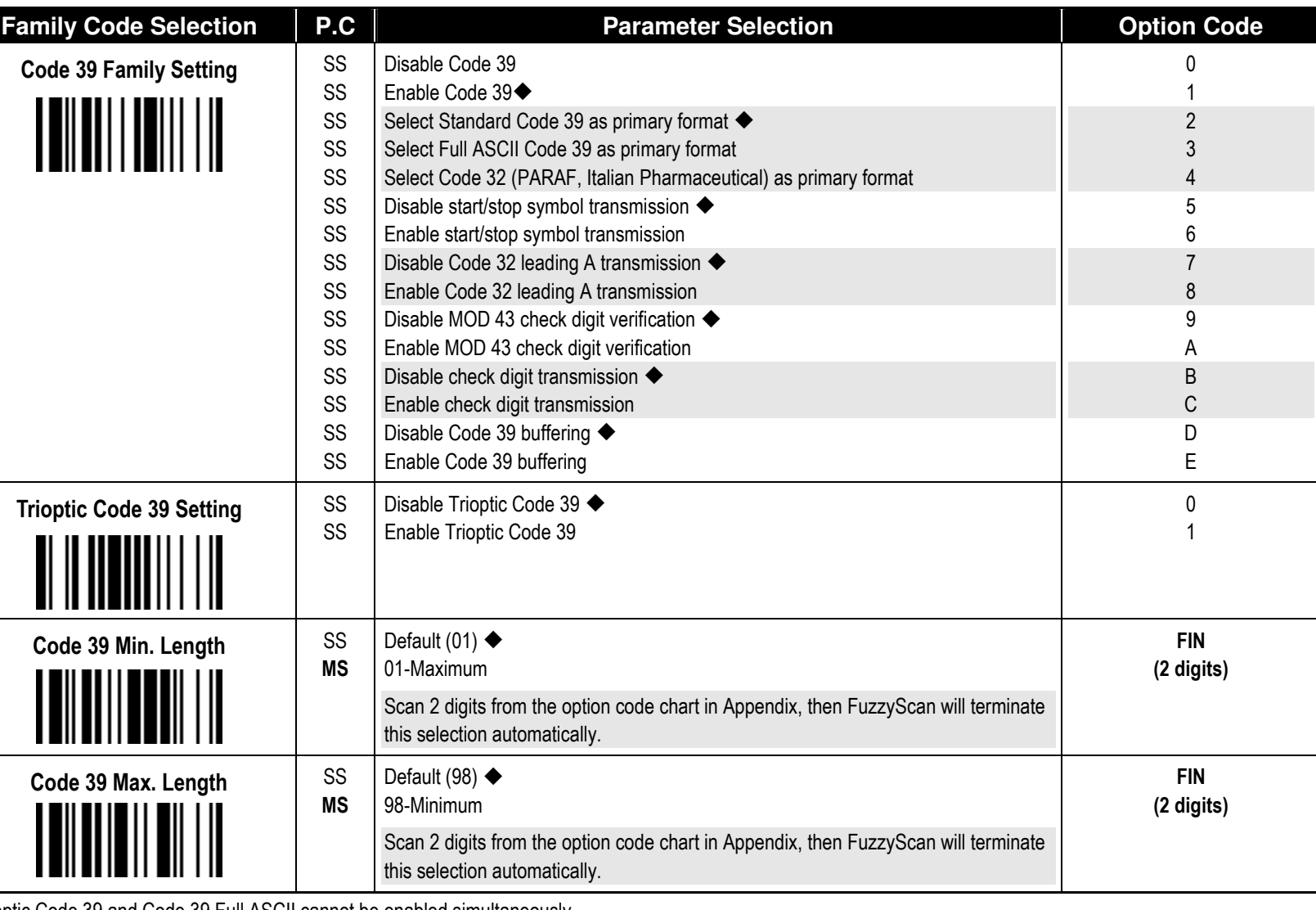

ull ASCII cannot be enabled simultaneously.

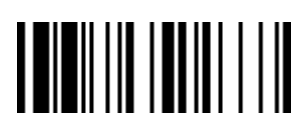

PROGRAM

## Symbology Reading Control

♦ **Code 39 Setting** ♦

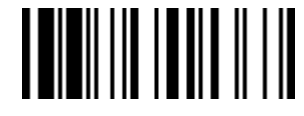

**F\_DEFAULT** 

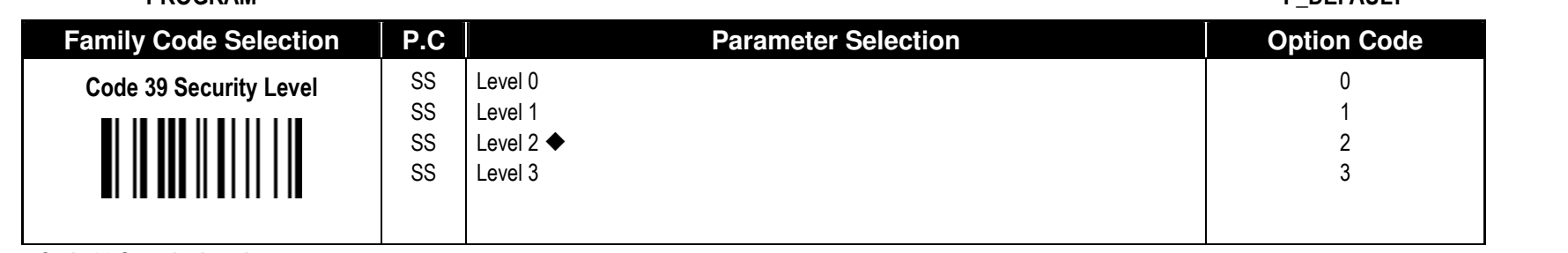

■ Code 39 Security Level

The scanner offers four levels of decode security for Code39 bar codes:

Level 0: If you are experiencing misread of poorly-printed or serious out-of-spec. bar codes in level 1, please select level 0.

Level 1: If you are experiencing misread of poorly-printed or out-of-spec. bar codes in level 2, please select level 1.<br>Level 2: This is the default setting which allows the scanner to operate fastest, while providing suff

Level 3: If you failed to read poorly-printed or out-of-spec. bar codes in level 2, please select level 3. This is the most aggressive setting and may increase the misread.

## Symbology Reading Control

Configure Your FuzzyScan

♦ **Codabar/NW-7 Setting** ♦

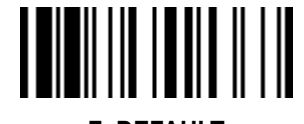

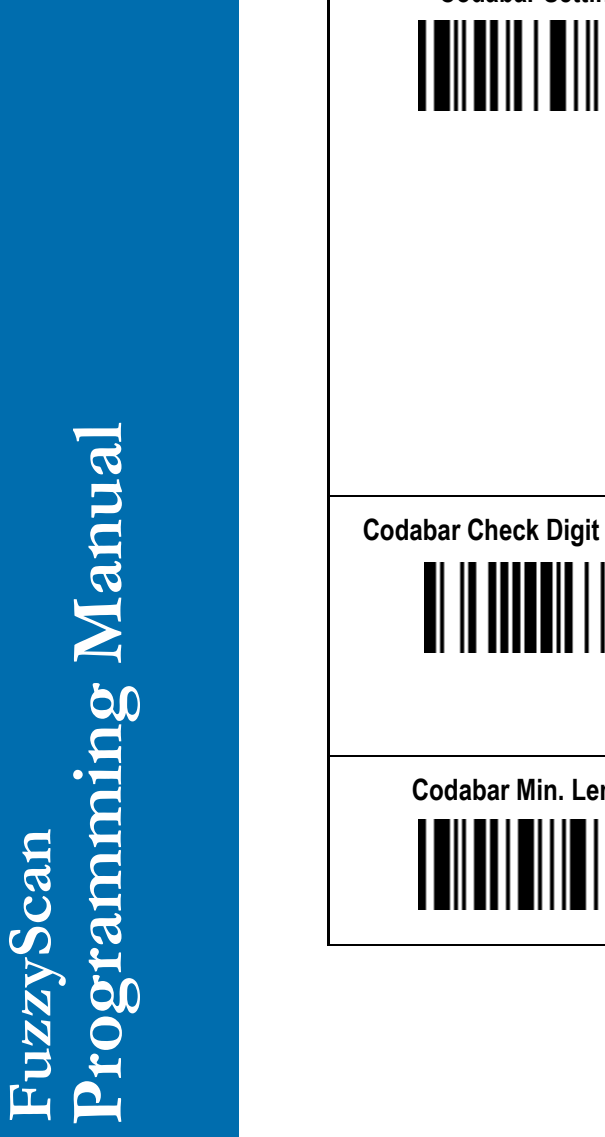

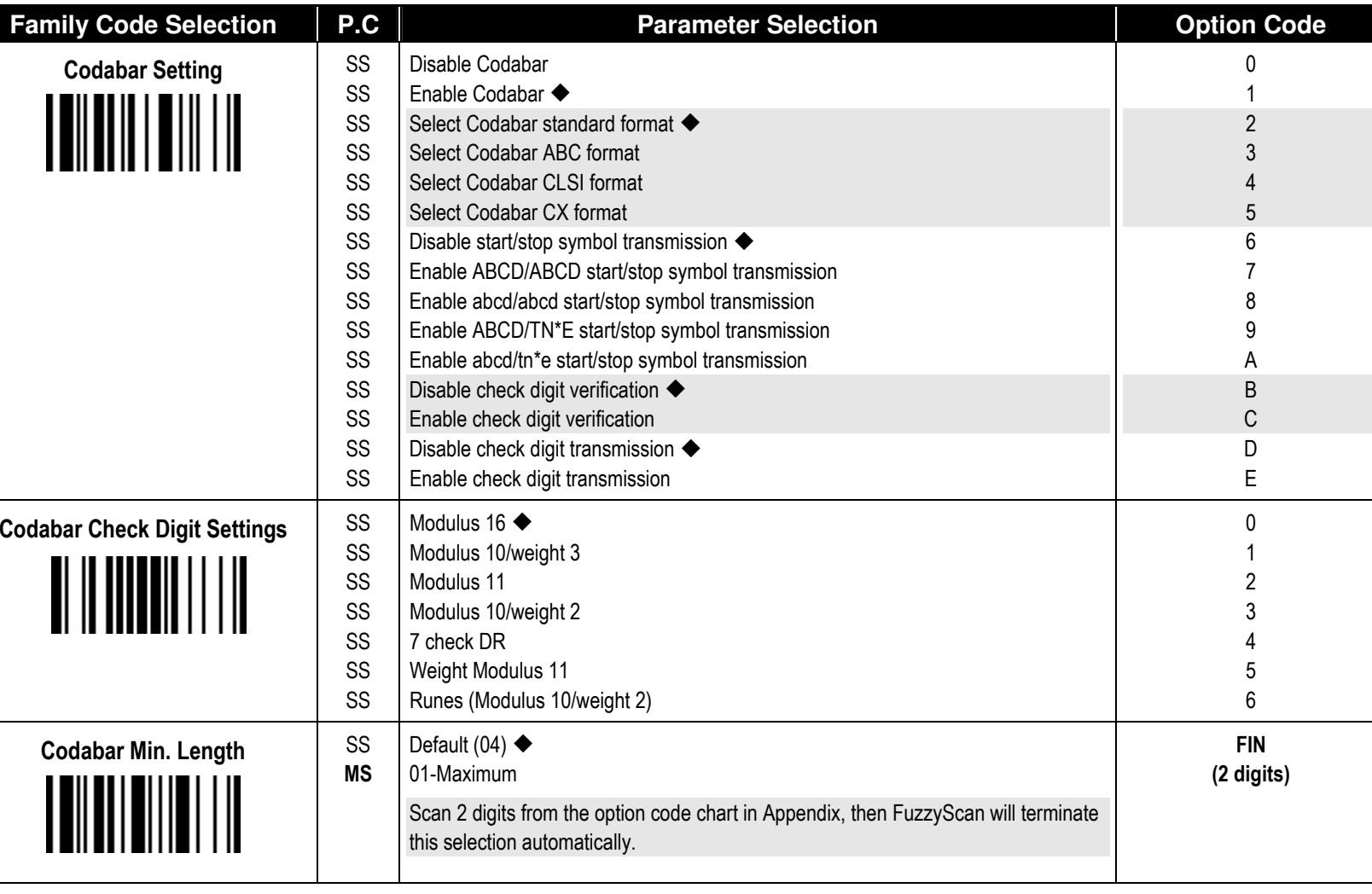

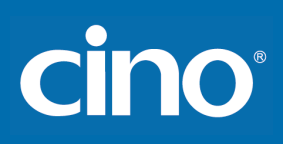

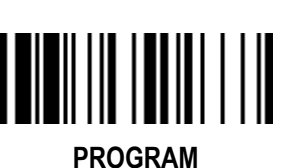

## Symbology Reading Control

♦ **Codabar/NW-7 Setting** ♦

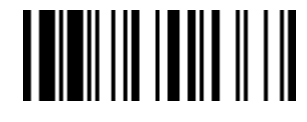

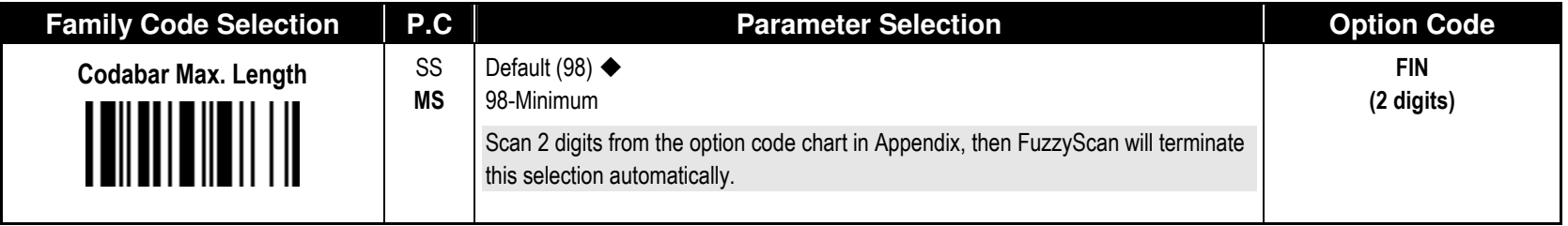

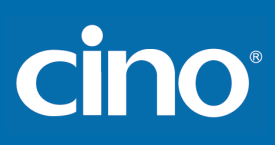

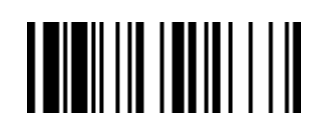

## Symbology Reading Control

#### ♦ **UPC-A & UPC-E Setting** ♦

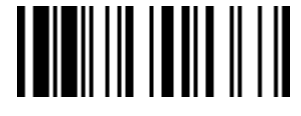

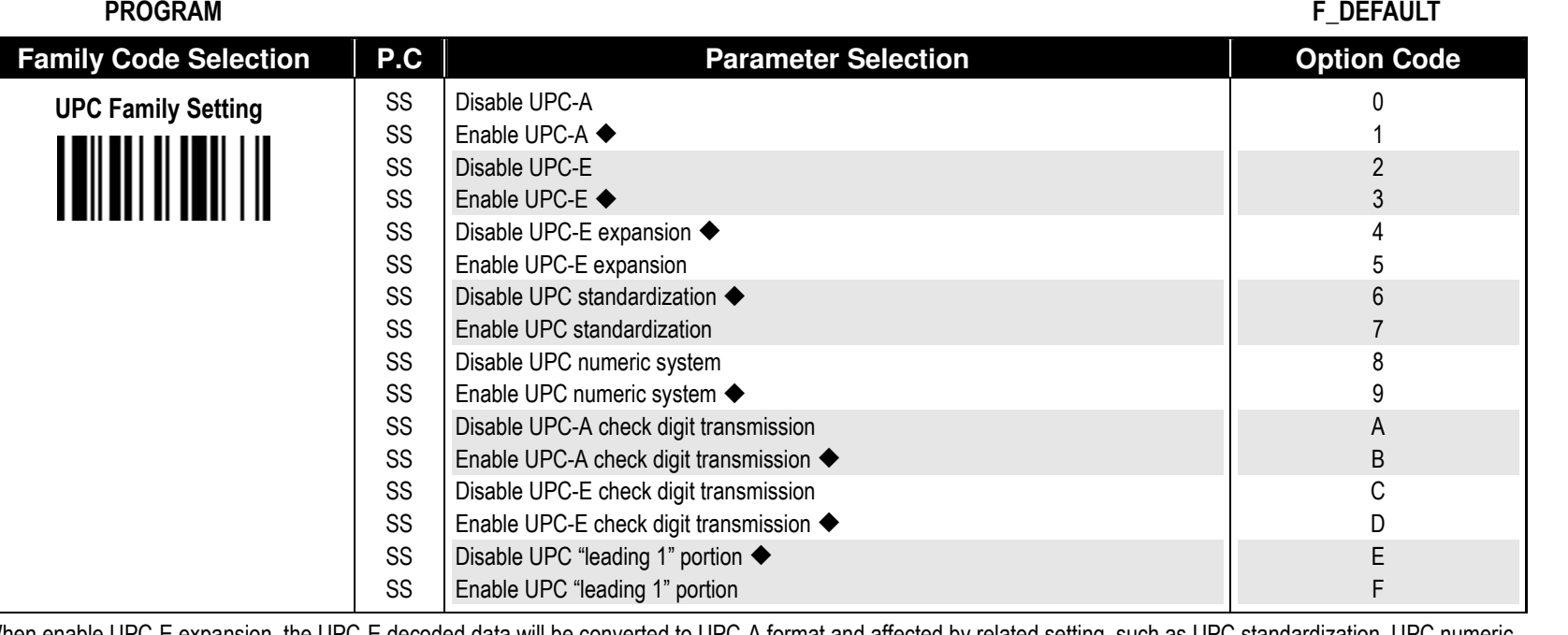

 $\bullet$  When enable UPC-E expansion, the UPC-E decoded data will be converted to UPC-A format and affected by related setting, such as UPC standardization, UPC numeric system, UPC-A check digit transmission.

UPC-E & EAN-8 Expansion : Expand the 8-digit UPC-E and 8-digit ENA-8 to 12-digit UPC-A and 13-digit EAN-13.

■ UPC-A Standardization

: Expand the 12-digit UPC-A to 13-digit EAN-13 with 1 zero insertion.

**- UPC Lead 1 Numeric System** 

: Enable to read UPC leading with the 1 numeric system, you must enable this option.

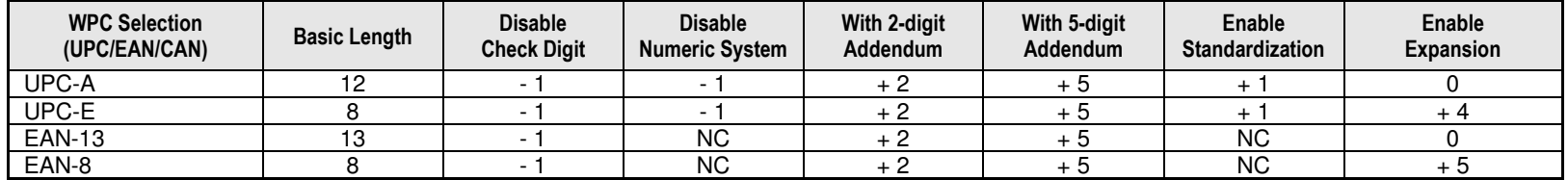

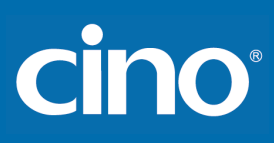

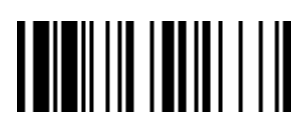

## Symbology Reading Control

#### ♦ **UPC-A & UPC-E Setting** ♦

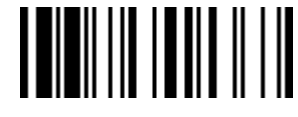

F\_DEFAULT

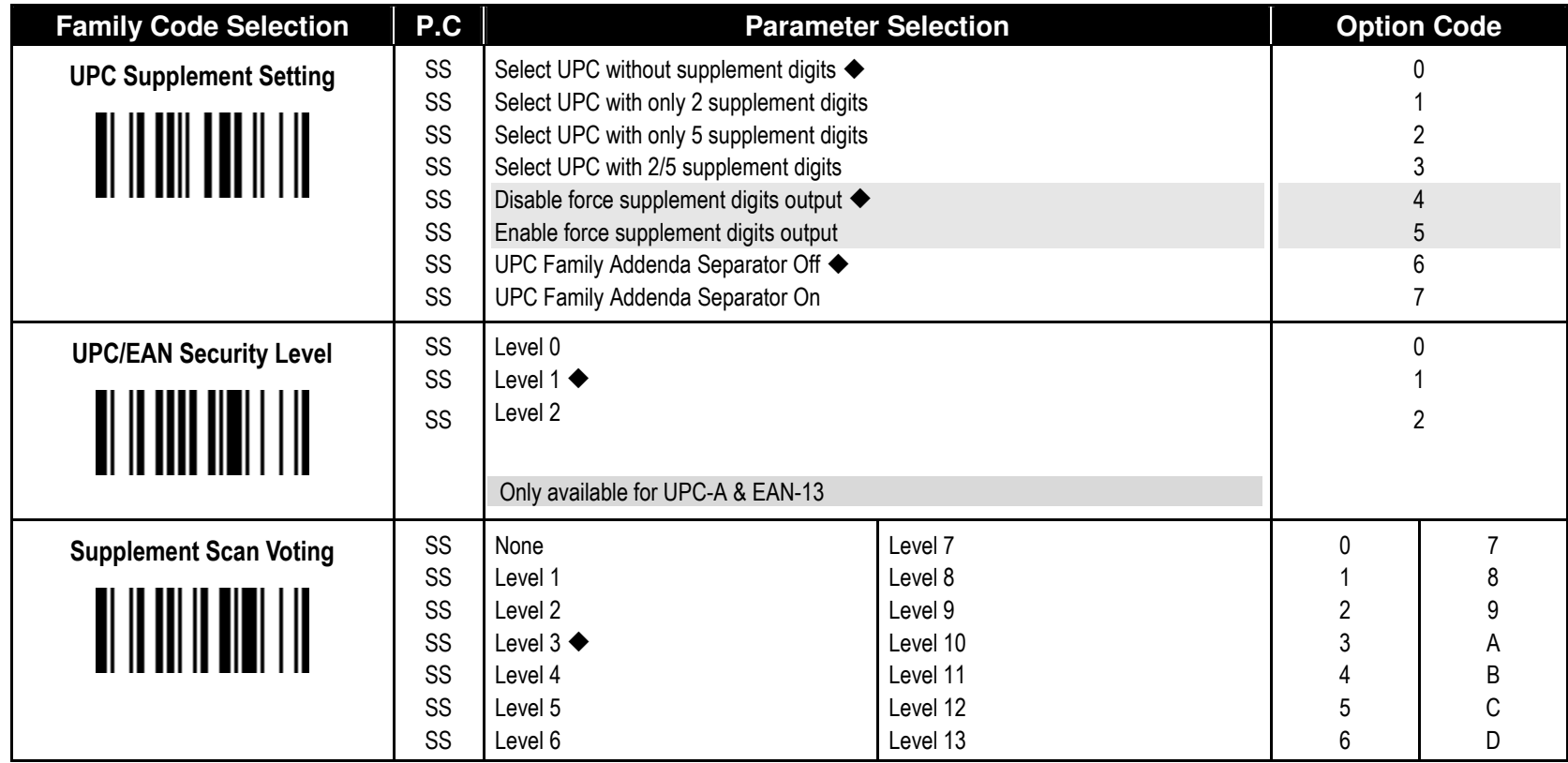

■ UPC/EAN Security Level

The scanner offers three levels of decode security for UPC/EAN bar codes:

- Level 0: If you are experiencing misread of poorly-printed or out-of-spec. bar codes, especially in characters 1, 2, 7, and 8 in level 1, please select level 0. Selection of this security level may significantly impair the decoding ability of the scanner.
- Level 1: This is the default setting which allows the scanner to operate fastest, while providing sufficient security in decoding "in-spec" UPC/EAN bar codes.
- Level 2: If you are experiencing misread of poorly-printed, soiled or damage bar codes in level 1, please select level 2. This is the most aggressive setting and may increase the misread.

The Supplement Scan Voting is the number of times the same UPC/EAN with 2/5 supplement digits has to be decoded before it is transmitted. It is helpful when decoding a mix of UPC/EAN symbols with and without supplement digits. This function is effective when you select UPC/EAN with only 2 supplement digits, UPC/EAN with only 5 supplement digits or UPC/EAN with 2/5 supplement digits. The default value is Level 3. When you select higher level, it may impact the reading speed on poorly-printed, low contrast or damage barcode labels.

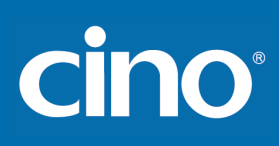

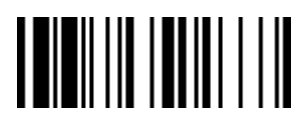

## Symbology Reading Control

#### ♦ **EAN Setting, EAN Supplement Setting** ♦

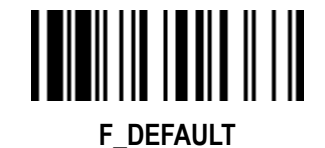

PROGRAM

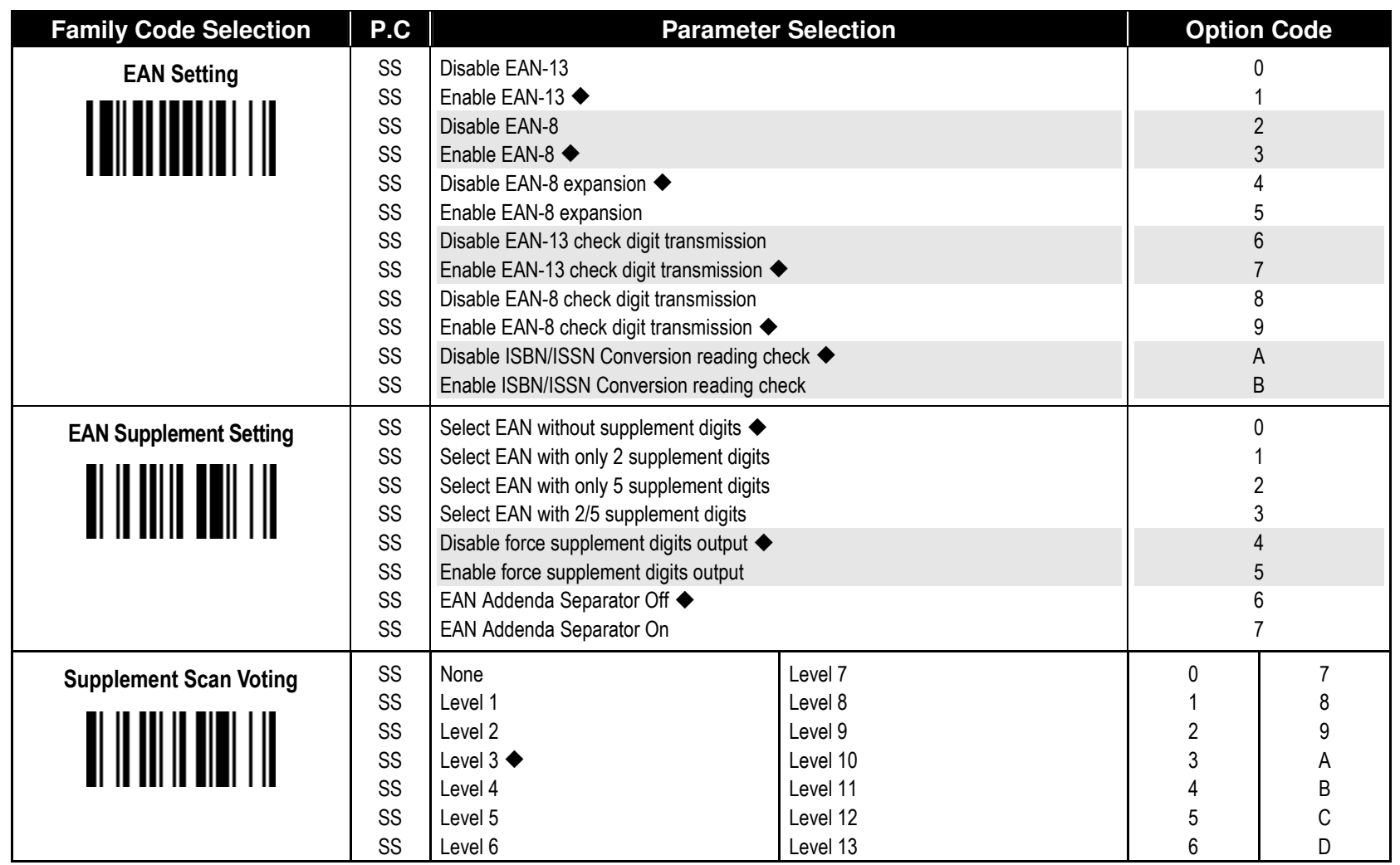

"The Supplement Scan Voting is the number of times the same UPC/EAN with 2/5 supplement digits has to be decoded before it is transmitted. It is helpful when decoding a mix of UPC/EAN symbols with and without supplement digits. This function is effective when you select UPC/EAN with only 2 supplement digits, UPC/EAN with only 5 supplement digits or UPC/EAN with 2/5 supplement digits. The default value is Level 3. When you select higher level, it may impact the reading speed on poorly-printed, low contrast or damage barcode labels.

Programming Manual FuzzyScan<br>Programming Manual FuzzyScan

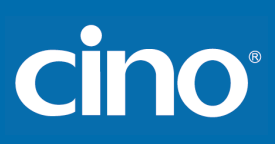

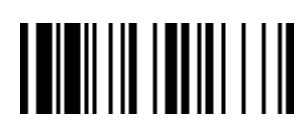

## Symbology Reading Control

#### ♦ **EAN Security Level Setting** ♦

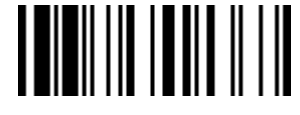

F\_DEFAULT

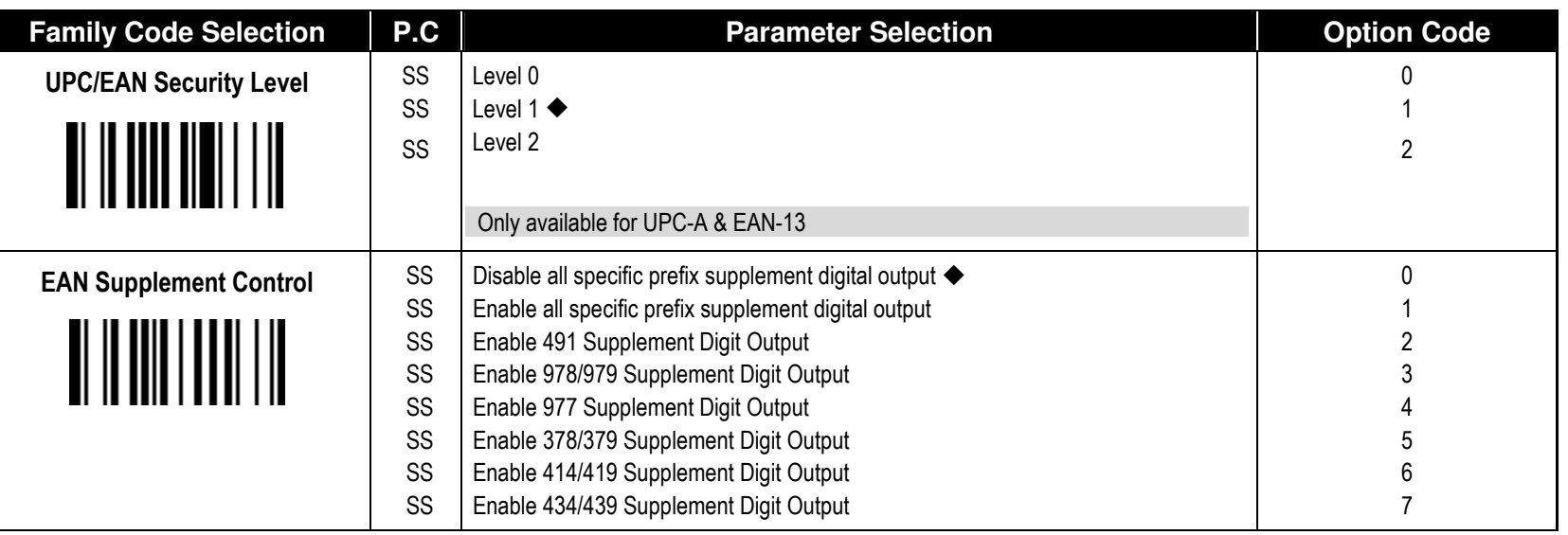

■ UPC/EAN Security Level

The scanner offers three levels of decode security for UPC/EAN bar codes:

- Level 0: If you are experiencing misread of poorly-printed or out-of-spec. bar codes, especially in characters 1, 2, 7, and 8 in level 1, please select level 0. Selection of this security level may significantly impair the decoding ability of the scanner.
- Level 1: This is the default setting which allows the scanner to operate fastest, while providing sufficient security in decoding "in-spec" UPC/EAN bar codes.
- Level 2: If you are experiencing misread of poorly-printed, soiled or damage bar codes in level 1, please select level 2. This is the most aggressive setting and may increase the misread.

■ EAN Supplement Control

 If you select EAN with only 2, or 5 or 2/5 supplement digits and enable 491 prefix supplement digit output, the scanner will transmit EAN with 2, or 5 or 2/5 supplement digits bar codes starting with 491 prefix. The EAN without supplement digit will not be transmitted.

If you select EAN with only 2, or 5 or 2/5 supplement digits and enable the other except 491 prefix supplement digit output, the scanner will transmit EAN with 2, or 5, or 2/5 supplement digits bar codes starting with specific prefix. The EAN without supplement digit will be transmitted.

19

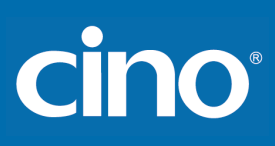

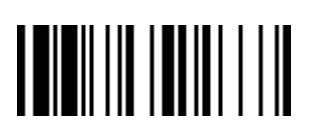

## Symbology Reading Control

### ♦ **UCC Coupon Extended Code Setting** ♦

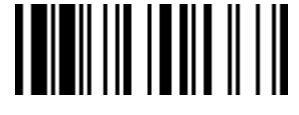

F\_DEFAULT

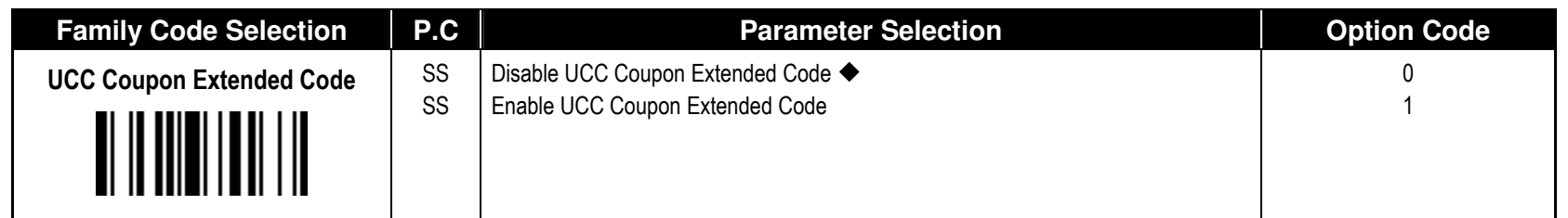

UCC Coupon Extended Code

 When UCC coupon extended code function is enabled, scanner decodes UPC-A barcodes starting with digit "5", EAN-13 barcodes starting with digit "99" and GS1-128 Coupon Codes. UPC-A, EAN-13 and EAN-128 must be enabled to scan all types of Coupon Codes.

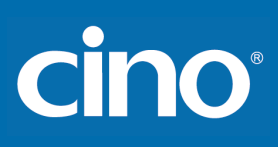

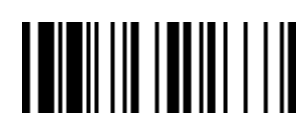

## Symbology Reading Control

#### ♦ **IATA & Interleaved 2 of 5 Setting** ♦

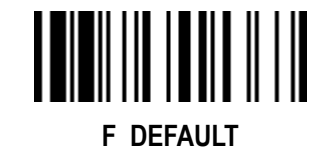

PROGRAM

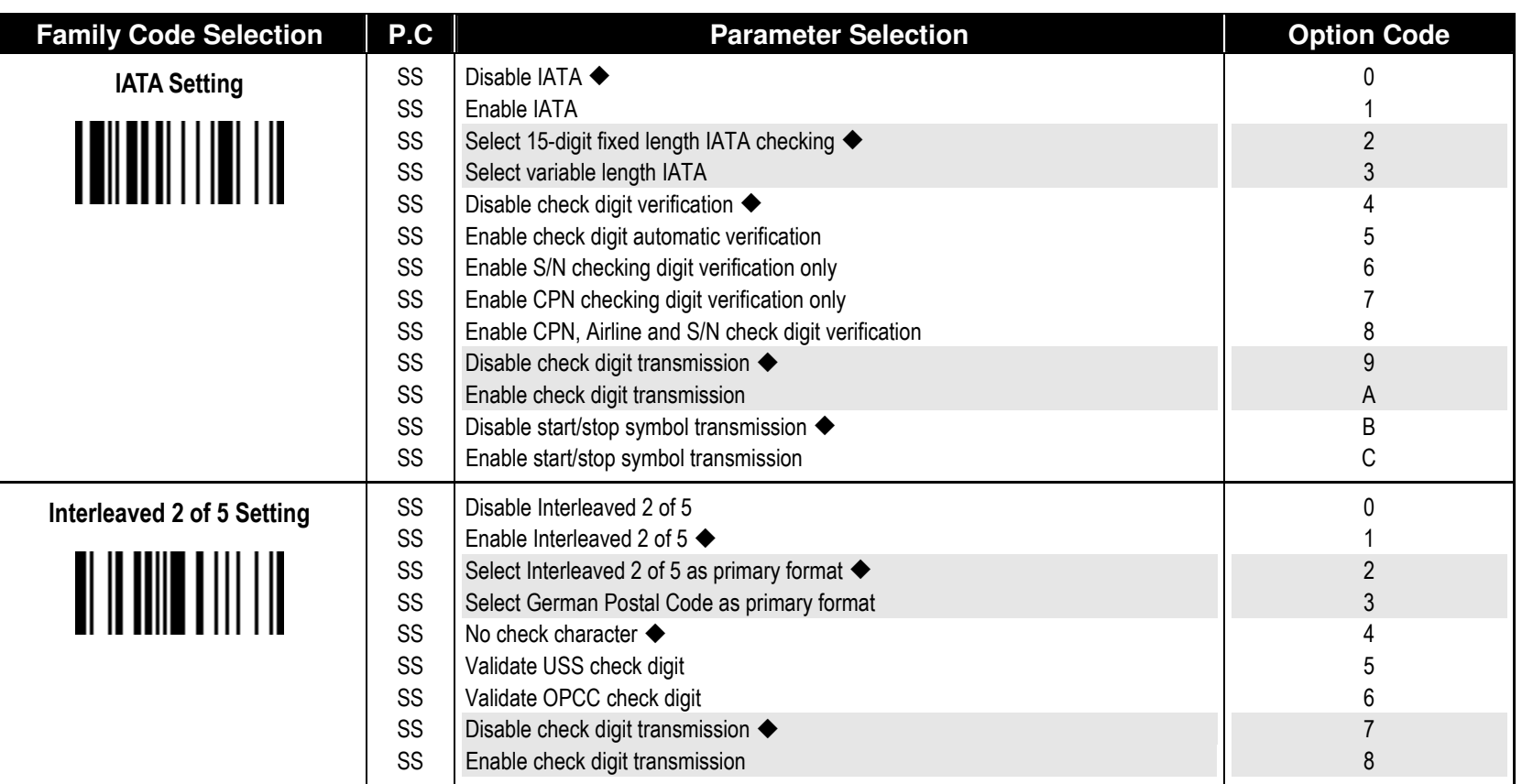

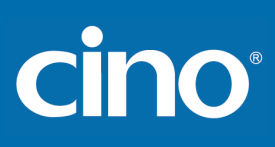

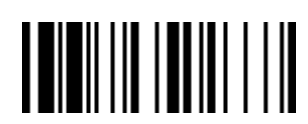

**Family Code Selection | P.C** 

## Symbology Reading Control

♦ **Code 25 Family Setting** ♦

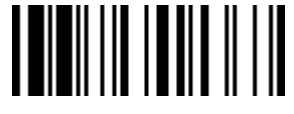

F\_DEFAULT

FIN(2 digits)

FIN(2 digits)

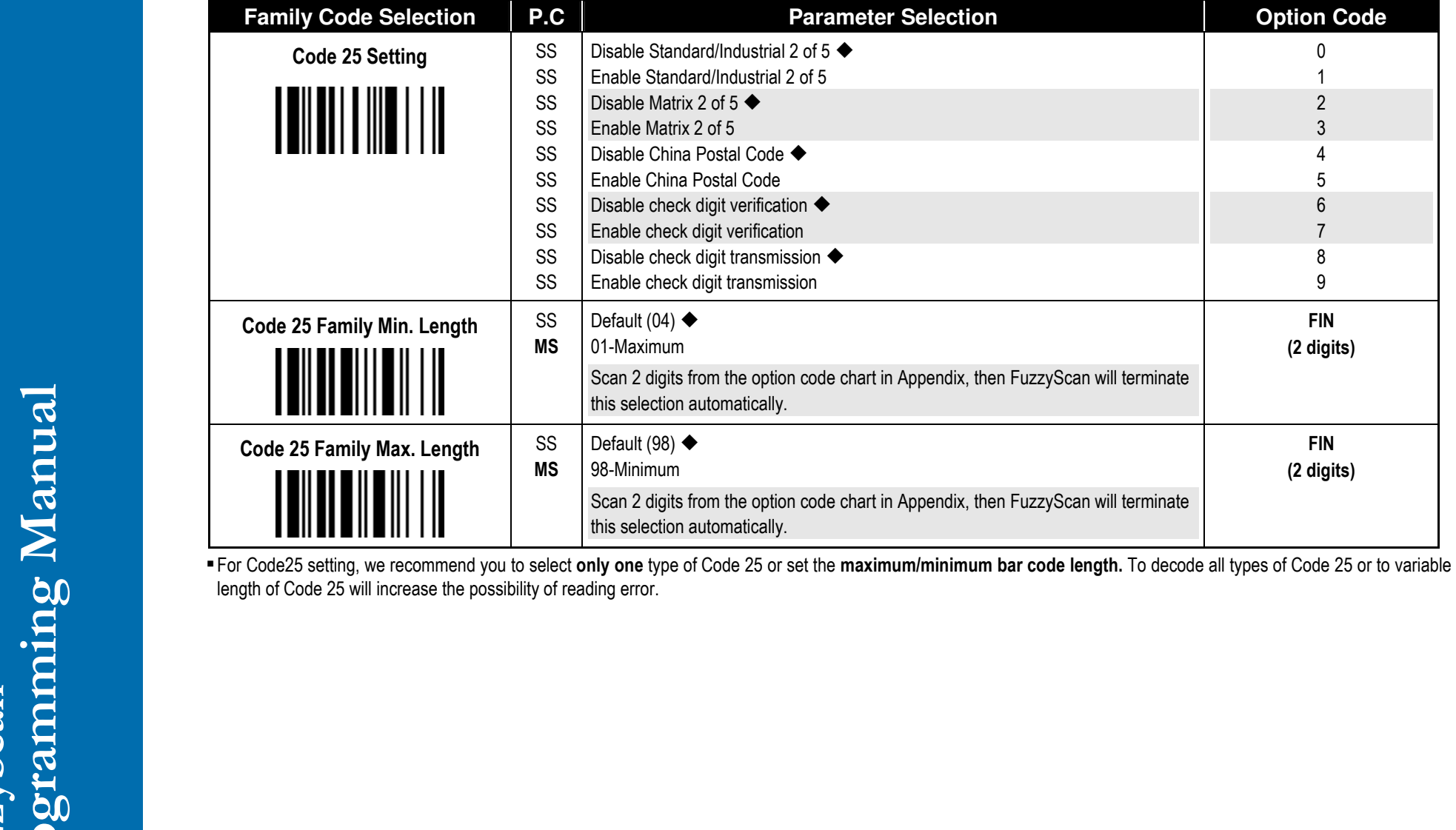

![](_page_28_Picture_1.jpeg)

![](_page_28_Figure_2.jpeg)

## Symbology Reading Control

#### ♦ **Code 11 & Code 93 Setting** ♦

![](_page_28_Picture_5.jpeg)

![](_page_28_Picture_196.jpeg)

![](_page_28_Picture_197.jpeg)

![](_page_29_Picture_1.jpeg)

![](_page_29_Figure_2.jpeg)

## Symbology Reading Control

♦ **MSI/Plessey Setting** ♦

![](_page_29_Picture_5.jpeg)

F\_DEFAULT

![](_page_29_Picture_132.jpeg)

Programming Manual FuzzyScan<br>Programming Manual FuzzyScan

![](_page_30_Picture_1.jpeg)

![](_page_30_Figure_2.jpeg)

## Symbology Reading Control

#### ♦ **Code 128 & UCC/EAN 128 Setting** ♦

![](_page_30_Picture_5.jpeg)

F\_DEFAULT

![](_page_30_Picture_127.jpeg)

Programming Manual FuzzyScan<br>Programming Manual FuzzyScan

![](_page_31_Picture_1.jpeg)

![](_page_31_Figure_2.jpeg)

## Symbology Reading Control

♦ **UK/Plessey Setting** ♦

![](_page_31_Picture_5.jpeg)

![](_page_31_Picture_138.jpeg)

![](_page_32_Picture_1.jpeg)

![](_page_32_Figure_2.jpeg)

## Symbology Reading Control

♦ **Telepen Setting** ♦

![](_page_32_Picture_5.jpeg)

![](_page_32_Picture_125.jpeg)

![](_page_33_Picture_1.jpeg)

![](_page_33_Figure_2.jpeg)

## Symbology Reading Control

#### ♦ **GS1 DataBar Setting** ♦

![](_page_33_Picture_5.jpeg)

![](_page_33_Picture_134.jpeg)

![](_page_34_Picture_1.jpeg)

![](_page_34_Figure_2.jpeg)

## Symbology Reading Control

#### ♦ **Linear-stacked & Korea Post Code Setting** ♦

![](_page_34_Picture_5.jpeg)

PROGRAM

![](_page_34_Picture_140.jpeg)

Composite Codes Setting

 If UPC Composite Mode: UPC never linked is selected, UPC barcodes are transmitted regardless of whether a MicroPDF417 symbol is detected. If UPC Composite Mode: UPC always linked is selected, UPC barcodes are only transmitted when the MicroPDF417 is detected.

![](_page_35_Picture_1.jpeg)

![](_page_35_Figure_2.jpeg)

## Keyboard Interface Control

#### ♦ **Keyboard Layout (Language) Setting** ♦

![](_page_35_Picture_5.jpeg)

PROGRAM

![](_page_35_Picture_175.jpeg)

Please refer to the ASCII/HEX Table listed in the Appendix to determine HEX codes for characters, symbols, and functions to be used as preamble or postamble.

To set preamble or postamble as function key output, you must enable the "Function Key Emulation" feature as listed in page 3-25 first.

Keyboard Interface Message String :

![](_page_35_Picture_176.jpeg)

![](_page_36_Picture_1.jpeg)

![](_page_36_Figure_2.jpeg)

## Keyboard Interface Control

#### ♦ **Record Suffix, Preamble, Postamble & Caps Lock** ♦

![](_page_36_Picture_5.jpeg)

![](_page_36_Picture_183.jpeg)

**The function of "Caps Lock Control"** and "Key Pad Emulation" are only available for IBM PC/AT, PS/VP, PS/2 series personal computers and compatible machines. While selecting the other host interfaces, these selections don't perform the above functions for you.

Please check the actual Caps Lock state in use while software application is running. If the Caps Lock state is off, select "Caps Lock Off" state, then FuzzyScan will perform normal data transmission. If the Caps Lock state is on, select "Caps Lock On" state. Select "Auto Detect", FuzzyScan will perform special transmission handshaking without changing the status of Caps Lock switch.

![](_page_37_Picture_1.jpeg)

![](_page_37_Figure_2.jpeg)

## Keyboard Interface Control

♦ **Delay Setting** ♦

![](_page_37_Picture_5.jpeg)

F\_DEFAULT

![](_page_37_Picture_129.jpeg)

■Intermessage Delay is a time delay between messages output by FuzzyScan. Increasing this delay will help host applications process the incoming data on time.

■Intercharacter Delay is a time delay between data characters output by FuzzyScan. These two parameters are used to synchronize data communication when : 1) the data transmission speed is too fast, characters may be skipped; 2) multitasking operation system or host computers in a network may slow down the keyboard handling; 3) various notebook or desktop PC systems require different timing parameter settings. Please always add one extra unit as safety margin when adjusting these two parameters.

**Interfunction Delay** is a time delay between the transmission of each segment of the message string.

![](_page_38_Picture_1.jpeg)

![](_page_38_Figure_2.jpeg)

## Keyboard Interface Control

#### ♦ **Emulation Setting & Upper/Lower Case Setting** ♦

![](_page_38_Picture_5.jpeg)

PROGRAM

![](_page_38_Picture_102.jpeg)

![](_page_39_Picture_1.jpeg)

![](_page_39_Figure_2.jpeg)

## Serial Interface Control

#### ♦ **Record Suffix, Preamble ,Postamble Setting** ♦

![](_page_39_Picture_5.jpeg)

PROGRAM

![](_page_39_Picture_170.jpeg)

Serial Interface Message String (RS232, USB COM) :

![](_page_39_Picture_171.jpeg)

![](_page_40_Picture_1.jpeg)

![](_page_40_Figure_2.jpeg)

## Serial Interface Control

♦ **Delay Setting** ♦

![](_page_40_Picture_5.jpeg)

F\_DEFAULT

![](_page_40_Picture_130.jpeg)

**Intermessage Delay** is a time delay between messages output by FuzzyScan. Increasing this delay will help host applications process the incoming data on time.

■Intercharacter Delay is a time delay between data characters output by FuzzyScan. These two parameters are used to synchronize data communication when : 1) the data transmission speed is too fast, characters may be skipped; 2) multitasking operation system or host computers in a network may slow down the keyboard handling; 3) various notebook or desktop PC systems require different timing parameter settings. Please always add one extra unit as safety margin when adjusting these two parameters.

**Interfunction Delay** is a time delay between the transmission of each segment of the message string.

![](_page_41_Picture_1.jpeg)

![](_page_41_Figure_2.jpeg)

## Serial Interface Control

#### ♦ **Protocol, ACK/NAK Setting** ♦

![](_page_41_Picture_5.jpeg)

F\_DEFAULT

![](_page_41_Picture_165.jpeg)

USB COM doesn't support RTS/CTS handshaking protocol.

When the ACK/NAK Software Handshaking option is selected, the FuzzyScan waits for an ACK (acknowledge) or NAK (not acknowledge) from the host computer after each data transmission. If the NAK is received, FuzzyScan will re-send the data until receiving ACK.'

#### NAK Retry Count

After transmitting data, the scanner expects a NAK response from the host up to the preset "Serial Response Time-out". If the scanner doesn't get a response, the scanner will issue an error indication and discard the data. When a NAK is received, the scanner transmits the same data again and waits for either an ACK or NAK. The scanner issues an error indication and discards the data under following two conditions:

1) After preset NAK retry counts is received within the preset serial response time-out.

2) If the preset time-out is up but the preset NAK retry counts haven't come to the end.

The default retry counts are three times. If you program "0 time", the scanner won't resend the data to the host when the scanner receives a NAK. The scanner will discard the data. If you program "255 times", the scanner can receive unlimited NAKs from the host within the pre-set serial response time-out.

This function is not available for batch mode. When you enable this function in on-line mode, the out-of-range function will be disable automatically.

#### ACK Indication:

Disable: There's neither LED nor beeping indication for this setting. Enable: There's a specific LED and beeping indication for this setting.

![](_page_42_Picture_1.jpeg)

![](_page_42_Figure_2.jpeg)

## Serial Interface Control

#### ♦**Time Out Setting, Baud Rate, Data Frame** ♦

![](_page_42_Picture_5.jpeg)

F\_DEFAULT

![](_page_42_Picture_246.jpeg)

. When the RTS/CTS Hardware Handshaking option is selected, the RTS (request to send) and CTS (clear to send) signals will be issued before normal data communication. This option is very helpful to ensure the reliability of data communication.

The Serial Response Time-out is a pre-defined delay time for FuzzyScan to wait for handshaking, acknowledgment or non-acknowledgment from the host computer.

Configure Your FuzzyScan

## cino

![](_page_43_Figure_2.jpeg)

PROGRAM

## Wand/Laser Emulation Control

♦ **Code 39/Code 128 Emulation** ♦

![](_page_43_Picture_5.jpeg)

F\_DEFAULT

![](_page_43_Picture_102.jpeg)

■ **[ Code 39 Skip]** : When this option is selected, all scanned data will be translated as Standard Code 39 wand/laser emulation output. If any lower case characters are read,<br>they will be translated to upper case charact

**" [ Code 39 Replace]** : Any character not normally available in the standard Code 39 symbology set, will be translated as Space.

![](_page_44_Figure_2.jpeg)

PROGRAM

## Operation Control

#### ♦ **Operation Mode Setting** ♦

![](_page_44_Picture_5.jpeg)

F\_DEFAULT

![](_page_44_Picture_232.jpeg)

**Low Power Mode (Low Power Triggering)** The scanner goes into idle state after scanning the bar code. You must press the trigger to wake up the scanner for operation. It is very helpful for mobile data collection and application, which are concerned with power saving.

- Trigger Mode (External Triggering) The scanner goes into standby state after scanning the bar code. You must press the trigger to turn on the light source of the scanner before scanning the bar code.
- Presentation Mode (Auto Detection) Presentation mode uses ambient light to detect the bar codes. The light source is off until the scanner detects an image which is similar to a barcode. Then the light source turns on automatically to read the bar code. If the light level in the room is not high enough, Presentation Mode may not work properly. You can choose different level of "Presentation Sensitivity" to meet your application (Please refer to the setting of "Presentation Sensitivity").
- Alternative Mode (Periodic Power Off) The scanner keeps the light source of the scanner turned on till the pre-defined light source on time is up. After the scanner turns off the light source, you must press the trigger to turn on the light source again. After each good read, the timer counter of "Light Source on Time" is reset. You do not have to press the trigger frequently, it is very convenient for multiple scanning.
- **Flash Mode (Pulse Driven Reading)** The scanner flashes the light source of the scanner without using the trigger. If the scanner detects an image which is similar to a bar code, the scanner forces on the light source automatically and scans the bar code. Flash Duty Cycle adjustment can change the frequency of the blinking.
- **Force Mode (Continued Power On)** The light source of the scanner is forced on for continued operation without pressing the trigger switch. This mode is convenient for high speed bar code reading.
- **Toggle Mode (Repeat Reading)** The toggle mode is very similar to the Alternative Mode but without the pre-defined light source on time concern. You must press the trigger to turn on the light source of the scanner to scan. The scanner keeps the light source turned on until you press the trigger again.
- **Diagnostic Mode (Test Reading)** This operation mode is specifically designed for diagnostic purposes. When this operation mode is selected, the light source of the scanner is force on without regard for other programmable parameters, such as reread delay, redundancy, and so forth.
- **Level Mode (Auto Power Off)** When this operation mode is selected, the scanner continues to turn on the light source of the scanner before a good read or pre-defined "Light Source on Time". If the scanner decodes a bar code successfully, it turns off the light source immediately. After the scanner turns off the light source, you must press the trigger to turn on the light source again. If there is no scanning operation performed during the pre-defined light source on time, the scanner enters the idle state after the pre-defined light source on time is up.
- Presentation Control When the scanner is placed on SmartStand, the scanner will be switched from hand-held scanning to hands free scanning automatically. Three hands scanning modes are available. You are recommended to use flash mode or force mode while under insufficient ambient light.
- Only Low power mode, Trigger mode, Presentation mode and Level mode are available for FuzzyScan Laser model.

### Operation Control

#### ♦ **Buzzer, Indicator, Vibrator, Inverse Reading** ♦

![](_page_45_Picture_5.jpeg)

PROGRAM

![](_page_45_Picture_160.jpeg)

![](_page_46_Picture_1.jpeg)

![](_page_46_Picture_143.jpeg)

The Redundancy is the number of times the same bar code label has to be decoded before it is transmitted.

**Scan Rate Control:** The scanner will have better motion tolerance when you select "Fixed" scan rate. It's suitable for application which needs higher motion tolerance on the move. But this may impact to the reading distance.

![](_page_47_Picture_1.jpeg)

![](_page_47_Figure_2.jpeg)

## Operation Control

### ♦ **Flash Duty Cycle, Delay Setting** ♦

![](_page_47_Picture_5.jpeg)

F\_DEFAULT

![](_page_47_Picture_181.jpeg)

**- The Flash Duty Cycle** is designed to control the flashing frequency of the light source.

" The Reread Delay (Double Scan Verification) is designed to inhibit FuzzyScan from reading the same bar code label twice in pre-defined short duration. Force Verification will not allow reading of the same bar code twice.

**- This Good Read Delay** is the minimum amount of time before the imager can read another bar code.

![](_page_48_Figure_1.jpeg)

## Operation Control

Configure Your FuzzyScan

#### ♦ **Time-out Setting, Good Read Duration** ♦

![](_page_48_Picture_4.jpeg)

PROGRAM

![](_page_48_Picture_204.jpeg)

The Light Source On Time is a pre-defined light source time out counter for Alternative Mode, Presentation Mode and Level Mode. The scanner keeps the light source on till the pre-defined light source on time is up. You can adjust this parameter to meet your own application requirement.

"The Presentation Mode, Force Mode and Flash Mode are referred to as "hands free" mode. The hands free mode will be automatically changed to manual trigger mode when you press the trigger. You can remain the scanner in manual trigger mode by setting the Hands Free Time-Out. Once the time-out duration is up (if there's no any trigger operation), the imager will revert to the original hands free mode.

"The Time Delay to Low Power Mode sets the time for scanner to enter low power mode after any scanning activity. This setting is only available for the scanner is in low power mode.

![](_page_49_Picture_1.jpeg)

![](_page_49_Figure_2.jpeg)

## Operation Control

#### ♦ **Presentation Scanning Setting , Trigger Control**♦

![](_page_49_Picture_5.jpeg)

PROGRAM

![](_page_49_Picture_170.jpeg)

- "The SmartStand Power Off Timeout is a pre-defined duration for scanner's light source on time when the scanner is placed on SmartStand. While the scanner is placed on SmartStand, the scanner's will be switched from hand-held scanning to presentation scanning and the light source will be forced on automatically. The light source will be off when the pre-defined duration is up.
- ■When enable the Presentation Auto-sense, the scanner can be switched between hands free scanning and hand-held scanning automatically when working with the SmartStand.
- The presentation sensitivity is used to configure the sensitivity level when the scanner is set as presentation mode. The higher lever means higher sensitivity for detecting the barcode.

![](_page_50_Picture_1.jpeg)

■ You can disable or enable laser aiming line when you scan PDF barcode.

cino

![](_page_51_Picture_1.jpeg)

![](_page_51_Picture_2.jpeg)

## Condensed DataWizard

#### ♦ **Preamble, Postamble, Data Length & Symbol ID Trans.** ♦

![](_page_51_Picture_5.jpeg)

F\_DEFAULT

![](_page_51_Picture_195.jpeg)

**- DataWizard** is the most powerful, Artificial-Intelligence based data editing expert system provided specially for the FuzzyScan family bar code readers. Through DataWizard, you can process the scanned data prior the transmissions in many ways as: Insert, Delete, Match, Verify, Replace, Reorganize, and Repeat Transmission. It will help you to arrange the transmission of scanned data to any specific format without software modification.

"Due to the resources used by this system, Full-feature DataWizard is only supported by PowerTool. Through the PowerTool, all settings and configurations can be done on-screen, under Windows 95/98/NT/2000/XP environment.

- **A Condensed Version DataWizard** is provided by each FuzzyScan series. Through this menu, the condensed DataWizard can be utilized via bar code menu readings with ease.
- Please note that all "Character" input should be referred to the ASCII/HEX Table listed in Appendix to find matched HEX value.
- If you have any problem to use DataWizard, please refer to following pages for details and consult your local FuzzyScan vendor or our web site for any assistance.

![](_page_52_Picture_1.jpeg)

![](_page_52_Picture_2.jpeg)

## Condensed DataWizard

♦ **Data Formatter Setting** ♦

![](_page_52_Picture_5.jpeg)

F\_DEFAULT

![](_page_52_Picture_202.jpeg)

The Data Formatter is used to edit the scanned raw data prior to transmitting the data to the host computers or terminals. It allows you to select desired bar code symbologies for formatter control, and provides Multiple Position Insertion and Multiple Character Insertion (max three characters) in the identified position.

While the Data Formatter is enabled, it arranges only scanned data without Preamble, Postamble, STX, ETX, Data Length, Prefix/Suffix Symbology ID or Record Suffix. All of the above programmable parameters perform the same function depending on your setting.

Regarding the "Bar Code Selection" and "Position Calculation" of data formatter, please refer to page 45 for details.

Please note that all "Character" input should be referred to the ASCII/HEX Table listed in Appendix to find matched HEX value.

![](_page_53_Picture_1.jpeg)

![](_page_53_Figure_2.jpeg)

## Condensed DataWizard

#### ♦ **Data Verifier Setting** ♦

![](_page_53_Picture_5.jpeg)

F\_DEFAULT

![](_page_53_Picture_212.jpeg)

" The Data Verifier is used to provide advanced verification for error-free scanning and to work as an Embedded Data Transmitting Filter.

**FAII data must conform to the Identified Bar Code Symbologies, Identified Data Length, and one to three Identified Characters in the checking position. Otherwise, the** FuzzyScan will not transmit the data to the host computers or terminals, but will instead issue 3 long beeps for verification error and skip the scanned data.

The Data Verifier checks only scanned data without Preamble, Postamble, STX, ETX, Data Length, Prefix/Suffix Symbology ID or Record Suffix.

Regarding the "Bar Code Selection" and "Position Calculation" of Data Verifier, please refer to page 45 for details.

Please note that all "Character" input should be referred to the ASCII/HEX Table listed in Appendix to find matched HEX value.

![](_page_54_Picture_1.jpeg)

![](_page_54_Figure_2.jpeg)

## Condensed DataWizard

#### ♦ **Data Replacer Setting** ♦

![](_page_54_Picture_5.jpeg)

F\_DEFAULT

automatic termination automatic termination

[00-7F]

[00-7F]

[00-7F]

![](_page_54_Picture_183.jpeg)

Configure Your FuzzyScan

### Condensed DataWizard

#### ♦ **Data Organizer Setting** ♦

![](_page_55_Picture_3.jpeg)

F\_DEFAULT **Parameter Selection Option Code 2nd Option Code** 

automatic termination automatic termination

> 0 (Forward)  $\blacklozenge$ 1 (Backward)

> 0 (Forward)  $\blacklozenge$ 1 (Backward)

0 1

![](_page_55_Picture_209.jpeg)

cino

![](_page_55_Picture_210.jpeg)

to edit the scanned raw data prior to transmitting the data to the host computers or terminals. It allows you to select desired bar code symbologies for organizer control, and provides maximum two identified positions to send the data forward or backward. It also allows you to control the transmitted data ata of identification position. Please refer to the application example listed in page 45 for details.

Transmitted data excluded the data of identified position  $\blacklozenge$ Transmitted data included the data of identified position

enabled, it arranges only scanned data without Preamble, Postamble, STX, ETX, Data Length, Prefix/Suffix Symbology ID or Record

ection" and "Position Calculation" of Data Organizer, please refer to page 45 for details.

er" input should be referred to the ASCII/HEX Table.

DS

<u> I IIIII III IIIIII I III</u>

## **Cino**

#### Select a Bar Code Symbology

You can select one or all types of bar code symbologies to use Condensed DataWizard for advanced transmission arrangement. If you scan "00" to select all types, the FuzzyScan will arrange all incoming data to meet your pre-defined format. If you want to select only one type bar code, please select one of the option code listed below.

![](_page_56_Picture_276.jpeg)

#### **Position Calculation**

#### **[Data Formatter]**

If there is a 5-character input data string, refer to the following to calculate the actual position for insertion:

![](_page_56_Picture_277.jpeg)

#### **[Data Verifier, Data Replacer, Data Organizer]**

If there is a 11-character data string, please refer to the following to calculate the actual position for identification.

![](_page_56_Picture_278.jpeg)

#### **Application Example**

If your bar code label is a 16-digit Interleaved 2 of 5 which includes the information of 6-digit date code, 6-digit serial number and 4-digit unit price, you want the FuzzyScan do the following for you without software modification:

- Apply only Interleaved 2 of 5 to the condensed DataWizard.
- Check bar code is actually with 16-digit length.
- Allow bar code output whose date code is leading with "9".
- Three outputs with "TAB" suffix.
- The date code output should skip "9" and replaced it by "A".
- The serial number output should be led with "SN".
- The unit price output should be skipped the first 2 digits.
- Test Bar Code : **9 8 1 0 2 5 1 2 3 4 5 6 9 8 7 6**
- Actual Output : **A81025[TAB]SN123456[TAB]76[TAB]**

### Programming Procedure

#### **[Data Verifier]**

- **Scan "Program" to enter the programming mode.**
- Scan "Verifier Control" and set bar code symbology to "**48**" (Interleaved 2 of 5).
- Scan "Identified Data Length" and set the length to "**16**".
- Scan "1st Identified Character" and set the identified position to "**00**", then set the identified character to "**39**" (Hex Code of 9).

#### **[Data Formatter]**

- Scan "Formatter Control" and set bar code symbology to "**48**".
- Scan 1st Insertion" and set the identified position to "**06**", then inserted characters to "**09**" (Hex Code of TAB), "**53**" (Hex Code of S), "**4E**" (Hex Code of N).
- Scan "2nd Insertion" and set the identified position to "**12**", then inserted character to "**09**". In the final, you must scan "**FIN**" (Finish) code to terminate this selection.
- Scan "3rd Insertion" and set the identified position to "**16**", then inserted character to "**09**". In the final, you must scan "**FIN**" (Finish) code to terminate this selection.

#### **[Data Replacer]**

- Scan "Replacer Control" and set bar code symbologyto "**48**".
- Scan "1st Replacement" and set the identified position to "**00**", then replaced character to "**41**" (Hex Code of A).

#### **[Data Organizer]**

- **Scan "Organizer Control" and set bar code symbology** to "**48**".
- Scan "1st Organization" and set the identified position to "**16**", then set the data transmission to "**0**" (forward).
- Scan "2nd Organization" and set the identified position to "**17**", then set the data transmission to "**1**" (backward).
- **Scan "END**" (Exit) to terminate the programming.

#### **[Important Notice]**

Please note that Condensed DataWizard will follow the preset working flow as below:

**Verifier**  $\rightarrow$  **Formatter**  $\rightarrow$  **Replacer**  $\rightarrow$  **Organizer** 

So when you set the identified position in Data Organizer, you must consider the inserted data which you already set via Data Formatter.

Appendix

## cino

### Symbology ID Table

Each AIM Code Identifier contains the three-character string **]cm** where:

- ] = Flag Character
- c = Code Character
- m = Modifier Character

![](_page_58_Picture_187.jpeg)

Appendix

## cino

### Keyboard Function Code Table

![](_page_59_Picture_80.jpeg)

To emulate the keyboard function key input for user definable parameters, user must configure actual content using the **Reserved ASCII 0 – 31** characters, and also **Enable** the "Function Key Emulation". Otherwise, the Ctrl output will be done by the scanner. Please refer to the above Keyboard Function Code Table which is for IBM PC/XT/AT, PS/2, PS/VP, COMPAQ PC, HP Vectra PC, Notebook PC, APPLE and PowerMac, and WYSE PC Enhanced or fully compatible machines.

55

## cino

### ASCII Input Shortcut

To configure the user definable parameters of FuzzyScan via programming menu, FuzzyScan will ask you to scan your desired ASCII value in **HEX** form. You have to refer to the "**HEX/ASCII Table**" for details.

#### **Example:**

If you want the scanned data output leading with a Dollar Sign, you have to set the "Preamble" to "\$". The configuration procedure is listed below for reference.

- Scan the system command **PROGRAM** listed on page 3-24 to enter programming mode.
- Scan family code **PREAMBLE** to select this family.
- Refer to the **Hex/ASCII Table**, you will find the HEX value of "**\$**" is **24**.
- Scan the option code **2** listed on the fold out back cover.
- Scan the option code **4** listed on the fold out back cover.
- Scan the system command **FIN (Finish)** to terminate Preamble setting.
- **Scan the system command End to exit the programming** mode for normal operation.

#### **HEX/ASCII Reference Table**

![](_page_60_Picture_238.jpeg)

Example : ASCII "A"  $\rightarrow$  HEX "41"; ASCII "a"  $\rightarrow$  "61"

: High Byte of HEX Value

: Low Byte of HEX Value

Appendix

## cino

![](_page_61_Picture_2.jpeg)

Host Interface Quick Set

![](_page_61_Picture_3.jpeg)

![](_page_61_Picture_4.jpeg)

![](_page_61_Picture_5.jpeg)

Programming Manual FuzzyScan<br>Programming Manual FuzzyScan

![](_page_61_Picture_7.jpeg)

 **USB HID Turbo Mode** 

56 Download from Www.Somanuals.com. All Manuals Search And Download.

Appendix

## cino

### Operation Mode Quick Set

![](_page_62_Picture_3.jpeg)

![](_page_62_Picture_4.jpeg)

![](_page_62_Picture_5.jpeg)

![](_page_62_Picture_6.jpeg)

**Flash (Pulse driven reading)** 

**Alternative (Periodic power off)** 

![](_page_62_Picture_7.jpeg)

![](_page_62_Picture_8.jpeg)

![](_page_62_Picture_9.jpeg)

![](_page_62_Picture_10.jpeg)

Programming Manual FuzzyScan<br>Programming Manual FuzzyScan

Programming Manual FuzzyScan<br>Programming Manual FuzzyScan

cino

![](_page_63_Figure_1.jpeg)

Appendix

Appendix

## System Commands

![](_page_64_Picture_2.jpeg)

![](_page_64_Picture_3.jpeg)

![](_page_64_Picture_4.jpeg)

 **User Default** 

![](_page_64_Picture_6.jpeg)

**System Information List (SYSLIST)** 

![](_page_64_Picture_8.jpeg)

![](_page_64_Picture_9.jpeg)

![](_page_64_Picture_10.jpeg)

- ⑤ **Factory Default:** After scanning" Factory Default" command, all parameters will be returned to factory default value.
	- Master Default: After scanning "Master Default" command, the scanner will remain the pre-set parameters of Host Interface Selection, Keyboard Interface Control (except Record Suffix; Preamble; Postamble), Serial Interface Control (except Record Suffix; Preamble; Postamble), and Wand/Laser Emulation Control, the rest of parameters will be returned to default value.
	- **User Default:** After scanning" Save User Default" command, all current parameters will be stored to the flash memory. Once you change the parameter and would like to return to previous setting, please scan "User Default".

cino

![](_page_64_Picture_16.jpeg)

![](_page_64_Picture_17.jpeg)

![](_page_65_Picture_0.jpeg)

## **FuzzyScan Family Programming Manual**

**CINO GROUP** PC WORTH INT'L CO., LTD.

![](_page_65_Picture_3.jpeg)

Free Manuals Download Website [http://myh66.com](http://myh66.com/) [http://usermanuals.us](http://usermanuals.us/) [http://www.somanuals.com](http://www.somanuals.com/) [http://www.4manuals.cc](http://www.4manuals.cc/) [http://www.manual-lib.com](http://www.manual-lib.com/) [http://www.404manual.com](http://www.404manual.com/) [http://www.luxmanual.com](http://www.luxmanual.com/) [http://aubethermostatmanual.com](http://aubethermostatmanual.com/) Golf course search by state [http://golfingnear.com](http://www.golfingnear.com/)

Email search by domain

[http://emailbydomain.com](http://emailbydomain.com/) Auto manuals search

[http://auto.somanuals.com](http://auto.somanuals.com/) TV manuals search

[http://tv.somanuals.com](http://tv.somanuals.com/)